# **MSG**

# **Rich Townsend & The MSG Team**

**Dec 11, 2022**

# **USER GUIDE**

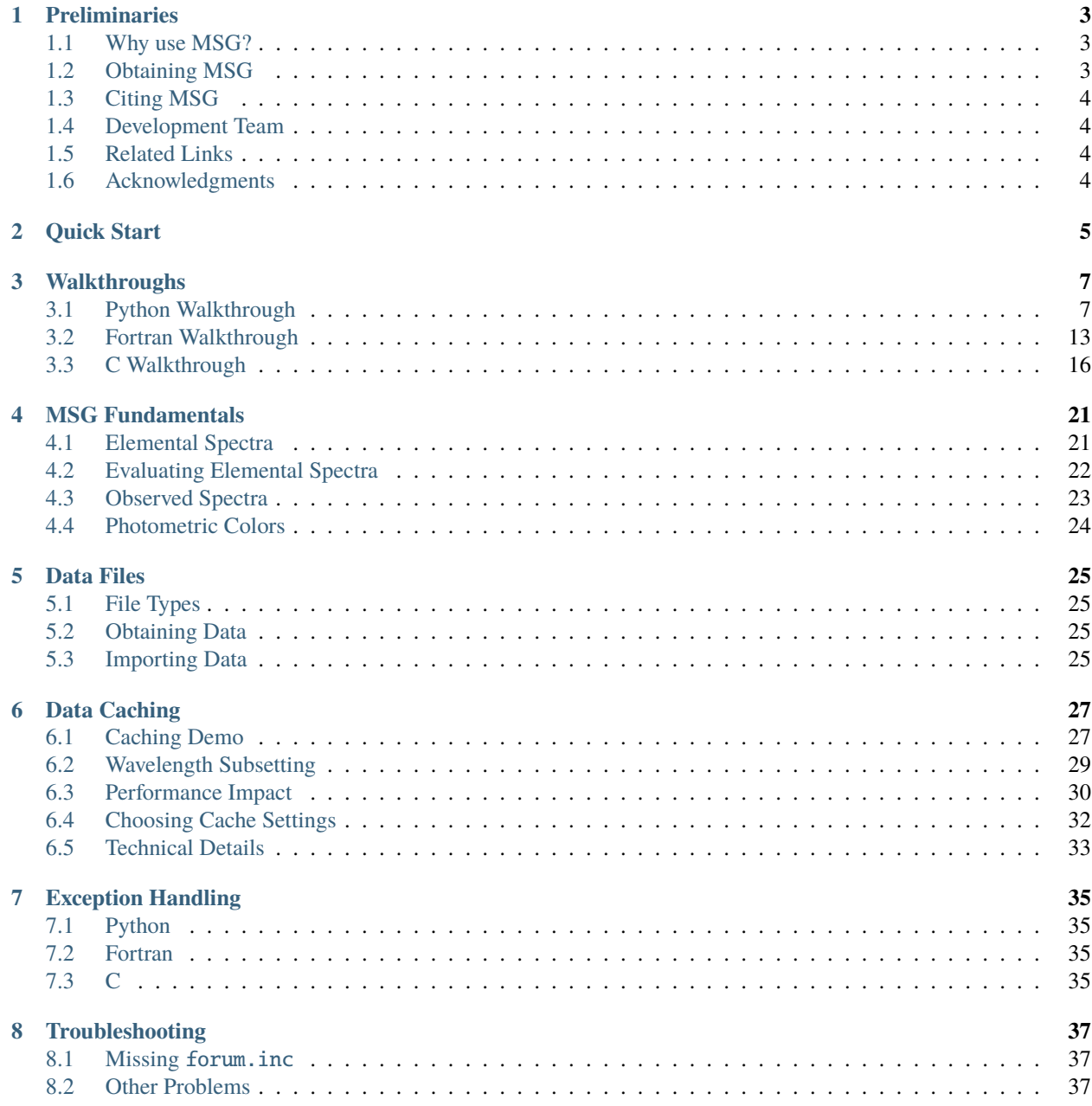

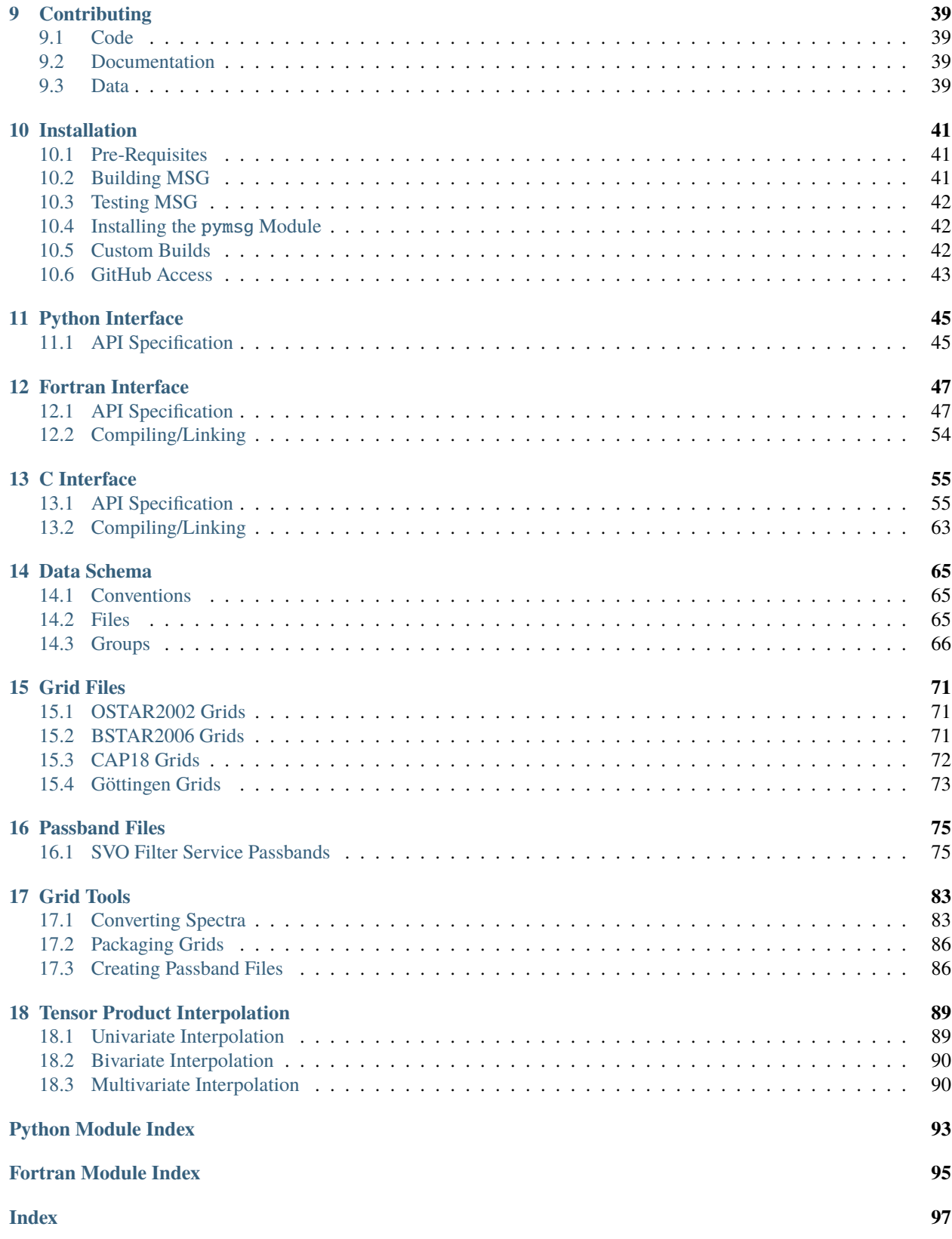

Multidimensional Spectral Grids (MSG) is an open-source software package that synthesizes stellar spectra and photometric colors via interpolation in pre-calculated grids. MSG is free software: you can redistribute it and/or modify it under the terms of the [GNU General Public License](http://www.gnu.org/licenses/gpl-3.0.html) as published by the [Free Software Foundation,](https://www.fsf.org/) version 3.

#### **CHAPTER**

# **PRELIMINARIES**

### <span id="page-6-1"></span><span id="page-6-0"></span>**1.1 Why use MSG?**

Synthesizing stellar spectra from first principles is a complicated endeavor, requiring a detailed understanding of radiative transfer and atomic physics, together with significant computational resources. Therefore, in most circumstances its better to use one of the many pre-calculated grids of spectra published in the astrophysical literature (see, e.g., [Lanz](https://ui.adsabs.harvard.edu/abs/2003ApJS..146..417L/abstract) [& Hubeny, 2003;](https://ui.adsabs.harvard.edu/abs/2003ApJS..146..417L/abstract) [Lanz & Hubeny, 2007;](https://ui.adsabs.harvard.edu/abs/2007ApJS..169...83L/abstract) [Kirby, 2011;](https://ui.adsabs.harvard.edu/abs/2011PASP..123..531K/abstract) [de Laverny et al., 2012;](https://ui.adsabs.harvard.edu/abs/2012A&A...544A.126D/abstract) [Husser et al., 2013;](https://ui.adsabs.harvard.edu/abs/2013A&A...553A...6H/abstract) [Allende Prieto et](https://ui.adsabs.harvard.edu/abs/2018A&A...618A..25A/abstract) [al., 2018;](https://ui.adsabs.harvard.edu/abs/2018A&A...618A..25A/abstract) [Chiavassa et al., 2018;](https://ui.adsabs.harvard.edu/abs/2018A&A...611A..11C/abstract) [Zsargó et al., 2020\)](https://ui.adsabs.harvard.edu/abs/2020A&A...643A..88Z/abstract). However, even with these grids a significant obstacle remains: when photospheric parameters fall between the grid nodes, some kind of interpolation is necessary in order to evaluate a spectrum.

MSG is designed to solve this problem. It's not the first software package that offers stellar spectral interpolation (see, e.g., [FERRE,](http://hebe.as.utexas.edu/ferre/) [Starfish](https://starfish.readthedocs.io/en/latest/) and [stsynphot\)](https://stsynphot.readthedocs.io/en/latest/index.html); however, with spectral interpolation as its *sole* focus, it offers a combination of features unmatched by other packages:

- scalability MSG handles grids that are much larger (on disk) than available computer memory.
- extensibility MSG handles grids with an arbitrary number of dimensions.
- portability MSG is platform-agnostic and provide APIs for the programming languages (Fortran, C, Python) most commonly used in Astronomy.
- performance MSG provides smooth and accurate interpolates with minimal computational cost.
- robustness MSG gracefully handles missing data caused by holes and/or ragged boundaries in the grid.

Together, these features mean that MSG is flexible and powerful while remaining straightforward to use: it's the perfect condiment to add [flavor](https://en.wikipedia.org/wiki/Monosodium_glutamate) to your science!.

# <span id="page-6-2"></span>**1.2 Obtaining MSG**

The source code for MSG is hosted in the [rhdtownsend/msg](https://github.com/rhdtownsend/msg) git repository on [GitHub.](https://github.com/) Instructions for downloading and installing the software can be found in the *[Quick Start](#page-8-0)* chapter.

# <span id="page-7-0"></span>**1.3 Citing MSG**

If you use MSG in your research, please cite the following papers:

• Townsend R. H. D., Lopez A., 2022, *Journal of Open-Source Software*, in preparation

Be sure to also cite the source of the grid data that you're using with MSG. For instance, if you're working with one of the *[CAP18 grids](#page-75-0)*, you should cite [Allende Prieto et al. \(2018\).](https://ui.adsabs.harvard.edu/abs/2018A&A...618A..25A/abstract)

# <span id="page-7-1"></span>**1.4 Development Team**

MSG remains under active development by the following team:

- [Rich Townsend](http://www.astro.wisc.edu/~townsend) (University of Wisconsin-Madison); project leader
- [Aaron Lopez](http://github.com/aaronesque)

# <span id="page-7-2"></span>**1.5 Related Links**

• The [MESA Software Development Kit \(SDK\),](http://www.astro.wisc.edu/~townsend/static.php?ref=mesasdk) which provides the compilers and supporting libraries needed to build MSG.

# <span id="page-7-3"></span>**1.6 Acknowledgments**

MSG has been developed with financial support from the following grants:

- NSF awards ACI-1663696 and AST-1716436;
- NASA award 80NSSC20K0515.

#### **CHAPTER**

**TWO**

# **QUICK START**

<span id="page-8-0"></span>To get started with MSG, follow these simple steps:

- Install the [MESA Software Development Kit.](http://www.astro.wisc.edu/~townsend/static.php?ref=mesasdk)
- Download the [MSG source code.](https://github.com/rhdtownsend/msg/releases/download/v1.1/msg-1.1.tar.gz)
- Unpack the source code using the tar utility.
- Set the MSG\_DIR environment variable to point to the newly created source directory.
- Compile MSG using the command make -C \$MSG\_DIR.
- Test MSG using the command make -C \$MSG\_DIR test.
- Install the [pymsg](#page-48-1) Python module using the command pip install \$MSG\_DIR/python.

(the last step can be skipped if you don't plan to use the Python interface).

For a more in-depth installation guide that covers alternative use-cases, refer to the *[Installation](#page-44-0)* chapter. If the code doesn't compile properly, consult the *[Troubleshooting](#page-40-0)* chapter. Otherwise, proceed to the next chapter where you'll undertake your first MSG calculations.

#### **CHAPTER**

### **THREE**

### **WALKTHROUGHS**

<span id="page-10-0"></span>The best way to familiarize yourself with MSG is use it. This chapter provides example walkthroughs in Python, Fortran, and C, each focused on calculating the spectrum and colors of [Sirius](https://en.wikipedia.org/wiki/Sirius) ( $\alpha$  Canis Majoris A).

# <span id="page-10-1"></span>**3.1 Python Walkthrough**

This section walks through using the MSG Python interface to evaluate spectra and photometric colors for a model of Sirius. The code fragments are presented as a sequence of [Jupyter](https://jupyter.org/) notebook cells, but pasting all of them into a Python script should work also. Alternatively, the entire notebook (including this text) is available in the source distribution at \$MSG\_DIR/docs/source/user-guide/walkthroughs/python-walkthrough.ipynb.

#### **3.1.1 Preparation**

Before starting Jupyter, make sure that you have installed the [pymsg](#page-48-1) package as described in the *[Quick Start](#page-8-0)* and/or *[Installation](#page-44-0)* chapters. Also, ensure that the [NumPy,](https://numpy.org/) [Matplotlib](https://matplotlib.org/) and [Astropy](https://www.astropy.org/) packages are installed on your system. Finally, confirm that the MSG\_DIR environment variable is set.

#### **3.1.2 Initialization**

Launch Jupyter, create a new Python3 notebook, and initialize the notebook with the following statements:

```
[1]: # Import standard modules
```

```
import os
import numpy as np
import astropy.constants as con
import astropy.units as unt
import matplotlib.pyplot as plt
# Import pymsg
import pymsg
# Set plot parameters
%matplotlib inline
plt.rcParams.update({'font.size': 16})
```
### **3.1.3 Loading & Inspecting the Demo Grid**

For demonstration purposes MSG includes a low-resolution [specgrid](#page-69-1) (spectroscopic grid) file, \$MSG\_DIR/data/ <code>grids/sg-demo.h5 $^1$  $^1$ . Load this demo grid into memory $^2$  $^2$  by creating a new pymsg.SpecGrid object:</code>

```
[2]: # Load the SpecGrid
```

```
MSG_DIR = os.environ['MSG_DIR']
GRID_DIR = os.path.join(MSG_DIR, 'data', 'grids')
specgrid_file_name = os.path.join(GRID_DIR, 'sg-demo.h5')
specgrid = pymsg.SpecGrid(specgrid_file_name)
```
This object has a number of (read-only) properties that inform us about the parameter space spanned by the grid:

```
[3]: # Inspect grid parameters
    print('Grid parameters:')
    for label in specgrid.axis_labels:
        print(f' {label} [{specgrid.axis_x_min[label]} -> {specgrid.axis_x_max[label]}]')
    print(f' lam [{specgrid.lam_min} -> {specgrid.lam_max}]')
    Grid parameters:
      Teff [3500.0 -> 50000.0]
      log(g) [0.0 \rightarrow 5.0]lam [2999.9999999999977 -> 9003.490078514782]
```
Here, Teff and log(g) correspond (respectively) to the / and  $\log_{10}(g/^{-2})$  photospheric parameters, while lam is wavelength  $\lambda$ /.

### **3.1.4 Plotting the Flux**

With the grid loaded, let's evaluate and plot a flux spectrum for Sirius A. First, store the photospheric parameters for the star in a dict:

```
[4]: # Set Sirius A's fundamental parameters
     M = 2.02 *con. M_sun
     R = 1.71 * con. R_sun
     L = 25.4 * con.L\_sunp = 0.379d = 1/p * con.pc
     # Set photospheric parameters dict
     Teff = (L/(4<sup>*</sup>np.pi<sup>*</sup>R<sup>*</sup>2<sup>*</sup>con.sigma_sb))<sup>*</sup>0.25/unt.Klogg = np.log10(con.G*M/R***2/(unt.cm/unt.s***2))
```
<span id="page-11-0"></span><sup>1</sup> Larger grids can be downloaded separately; see the *[Grid Files](#page-74-0)* appendix.

<span id="page-11-1"></span><sup>2</sup> Behind the scenes, the data in the [specgrid](#page-69-1) file are loaded on demand; see the *[Data Caching](#page-30-0)* chapter for further details.

```
x = \{ 'Teff': Teff, 'log(g)': logg \}print(Teff, logg)
9909.16258994498 4.277426775965449
```
(the mass, radius and luminosity data are taken from [Liebert et al., 2005,](https://ui.adsabs.harvard.edu/abs/2005ApJ...630L..69L/abstract) while the parallax comes from [Simbad\)](http://simbad.cds.unistra.fr/simbad/sim-basic?Ident=sirius&submit=SIMBAD+search). Then set up a uniformly-spaced wavelength abcissa for a spectrum spanning the visible range, 3 000 to 7 000 .

```
[5]: # Set up the wavelength abscissa
    lammin = 3000.lam_max = 7000.lam = np.linspace(lam_min, lam_max, 501)
    lam_c = 0.5*(lam[1:] + lam[-1])
```
Here, the array lam defines the boundaries of 500 wavelength bins  $\{\lambda_i, \lambda_{i+1}\}$   $(i = 1, \ldots, 500)$  and the array lam\_c stores the central wavelength of each bin.

With all our parameters defined, evaluate the observed flux using a call to the pymsg. SpecGrid. flux() method, and then plot it:

```
[6]: # Evaluate the observed flux
    F_{obs} = (R/d) * * 2 *specgrid.flux(x, lam)
    # Plot
    plt.figure(figsize=[8,8])
    plt.plot(lam_c, F_obs)
    plt.xlabel(r'$\lambda ({\AA})$')
    plt.ylabel(r'$F^{\mathrm{o}}_{\lambda}\ ({\rm erg\,cm^{-2}\,s^{-1}}\,\AA^{-1})$')
[6]: \texttt(0, 0.5, 'SF^{\\mathrm{o}}_{\\lambda}\\ ( {\\rm erg}\,cm^2}{\,s^{-1}}\\,\\A^{-1})$
```
˓→')

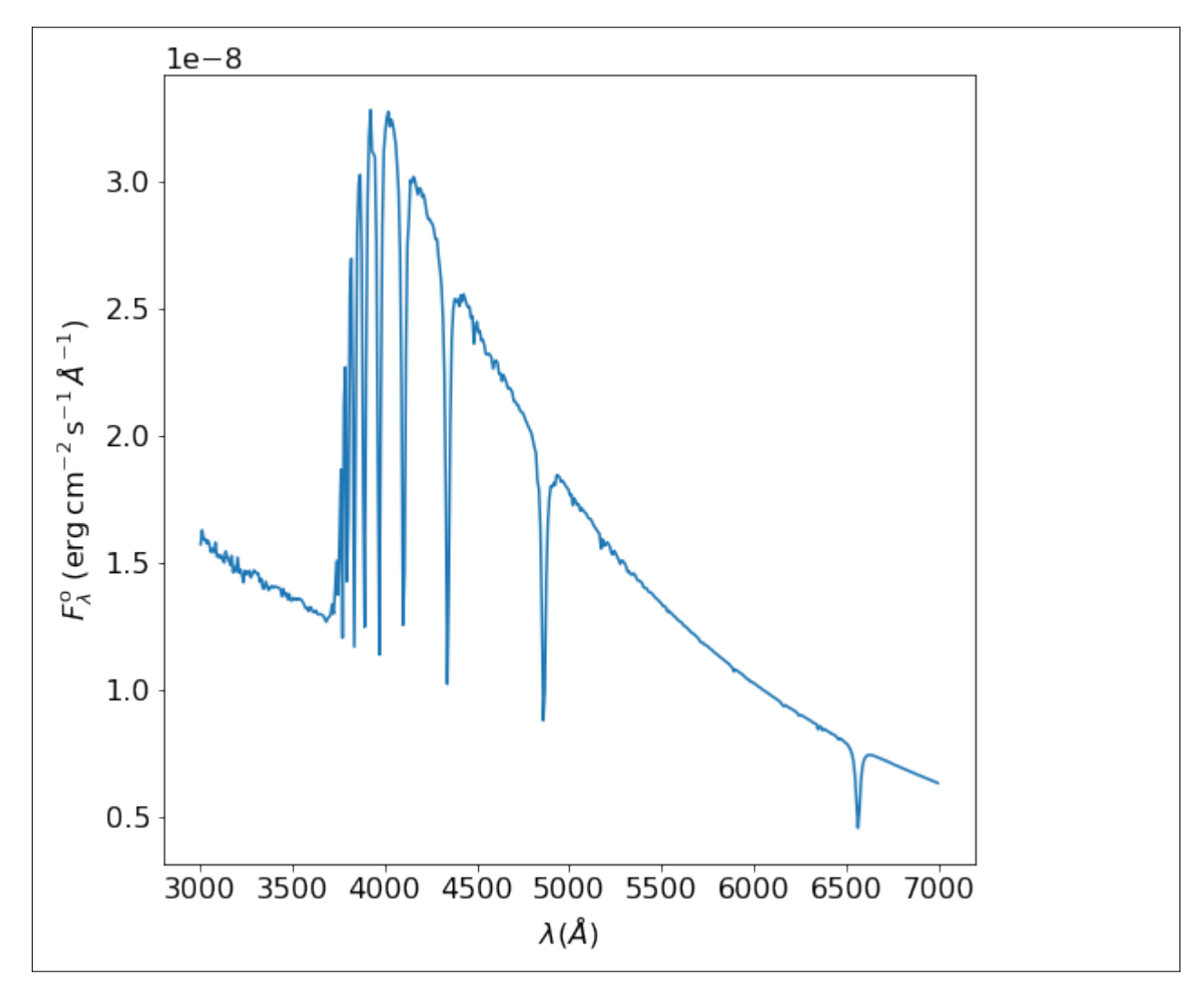

(See equation [\(4.7\)](#page-27-1) of the *[MSG Fundamentals](#page-24-0)* chapter to understand the origin of the expression for F\_obs). The plot looks about right — we can clearly see the Balmer series, starting with  $H\alpha$  at 6563.

### **3.1.5 Plotting the Intensity**

Sometimes we want to know the specific intensity of the radiation emerging from each element of a star's surface; an example might be when we're modeling a rotationally distorted star, whose surface geometry and properties vary with latitude. For this, we can use the pymsg.SpecGrid.intensity() method.

Here's a demonstration of this method in action, plotting the specific intensity across the H $\alpha$  line profile for ten different values of the emergence direction cosine  $\mu = 0.1, 0.2, \dots, 1.0$ .

```
[7]: # Set up the wavelength abscissa
```

```
lam\_min = 6300.
lam_max = 6800.lam = np.linspace(lam_min, lam_max, 100)
```

```
lam_c = 0.5*(lam[1:] + lam[-1])# Loop over mu
    plt.figure(figsize=[8,8])
    for mu in np.linspace(1.0, 0.1, 10):
        # Evaluate the intensity
        I = specgrid.intensity(x, mu, lam)
        # Plot
        if mu==0.1 or mu==1.0:
            label=r' \mu=\{:3.1f\} \; format(mu)
        else:
            label=None
        plt.plot(lam_c, I, label=label)
    plt.xlabel(r'$\lambda ({\AA})$')
    plt.ylabel(r'$I_{\lambda}\ ({\rm erg\,cm^{-2}\,s^{-1}}\,\AA^{-1}\,sr^{-1})$')
    plt.legend()
[7]: <matplotlib.legend.Legend at 0x7ff643465670>
```
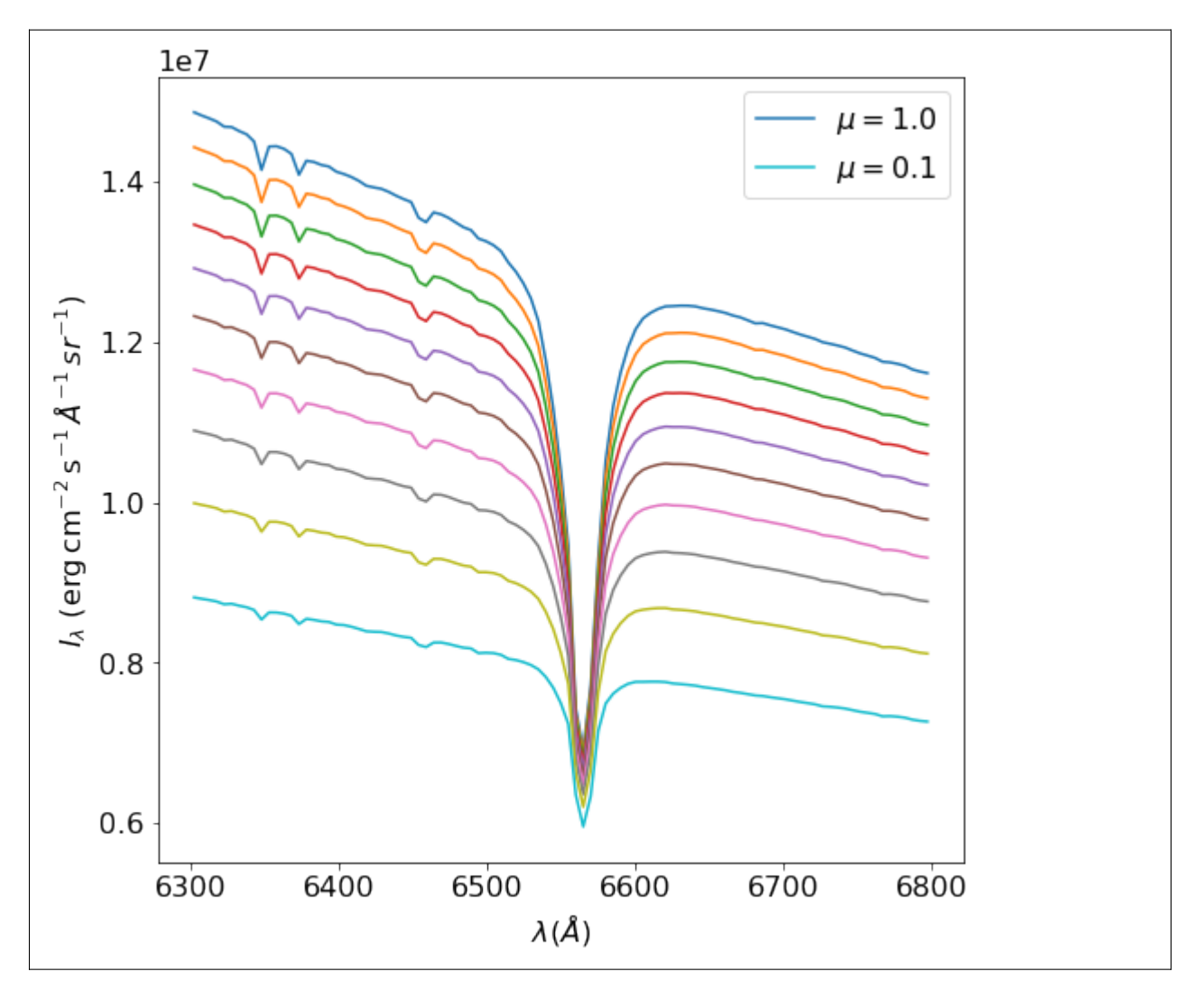

We can clearly see that limb-darkening in the line core is much weaker than in the continuum — exactly what we expect from such a strong line.

### **3.1.6 Evaluating Magnitudes & Colors**

As a final step in this walkthrough, let's evaluate the magnitude and colors of Sirius A in the Johnson photometric system. We can do this by creating a new pymsg.PhotGrid object for each passband:

```
[8]: # Load the PhotGrids
    PASS_DIR = os.path.join(MSG_DIR, 'data', 'passbands')
    filters = ['U', 'B', 'V']photgrids = \{\}for filter in filters:
        passband_file_name = os.path.join(PASS_DIR, f'pb-Generic-Johnson.{filter}-Vega.h5')
        photgrids[filter] = pymsg.PhotGrid(specgrid_file_name, passband_file_name)
```
(for convenience, we store the pymsg.PhotGrid objects in a dict, keyed by filter name). In the calls to the object

constructor pymsg.PhotGrid(), the first argument is the name of a [specgrid](#page-69-1) file (here, the demo grid), and the second argument is the name of a [passband](#page-68-3) file; a limited set of these files is provided in the \$MSG\_DIR/data/passbands subdirectory<sup>[3](#page-16-1)</sup>. The observed fluxes of Sirius A are then found using the pymsg.PhotGrid.flux() method:

```
[9]: # Evaluate the observed fluxes (each normalized to the passband
     # zero-point flux)
     F_obs = \{\}for filter in filters:
         F_{obs}[filter] = (R/d) * 2 * photgrids[filter] . flux(x)
```
To convert these into apparent magnitudes, we apply [Pogson's](https://en.wikipedia.org/wiki/N._R._Pogson) logarithmic formula:

```
[10]: # Evaluate apparent magnitudes and print out magnitude & colors
      mags = \{\}for filter in filters:
          mags[filter] = -2.5 * np.log10(F_obs[filter])print(f''V=\{magS['V']\}, U-B=\{magS['U']-\text{mags}['B']\}, B-V=\{magS['B']-\text{mags}['V']\}'')
      V=-1.4466779855804992, U-B=-0.05964681835037444, B-V=0.001121934559611848
```
Reassuringly, the resulting values are within 10 millimag of Sirius A's apparent V-band magnitude and colors, as given by [Simbad.](http://simbad.cds.unistra.fr/simbad/sim-basic?Ident=sirius&submit=SIMBAD+search)

### <span id="page-16-0"></span>**3.2 Fortran Walkthrough**

This section reprises the steps of the *[Python Walkthrough](#page-10-1)* — evaluating spectra and photometric colors for Sirius A but now using the MSG Fortran interface.

#### **3.2.1 Preparation**

In your working directory, create a new file fortran-walkthrough.f90 with the following source code:

```
program fortran_walkthrough
   ! Uses
  use forum_m
  use fmsg_m
   ! No implicit typing
   implicit none
   ! Parameters
```
(continues on next page)

<span id="page-16-1"></span><sup>3</sup> Passband definition files for other instruments/photometric systems can be downloaded separately; see the *[Passband Files](#page-78-0)* appendix.

```
(continued from previous page)
```

```
real(RD), parameter :: lam_min = 3000._RD
real(RD), parameter :: lam_max = 7000._RD
integer, parameter :: n_lam = 501
! Variables
type(specgrid_t) :: specgrid
type(axis_t) :: axis
character(LABEL_LEN) :: label
integer :: i
real(RD) :: R2_d2
real(RD) :: lam(n_lam)
real(RD) :: lam_c(n_lam-1)real(RD) :: x_{\text{v}^{rec}}(2)real(RD) :: F(n_l1am-1)real(RD) :: F_{obs}(n_{1}am-1)integer :: unit
type(photgrid_t) :: photgrid_U
type(photgrid_t) :: photgrid_B
type(photgrid_t) :: photgrid_V
real(RD) :: F_U
real(RD) :: F_B
real(RD) :: F_Vreal(RD) :: F_U_obs
real(RD) :: F_B_obs
real(RD) :: F_V_obs
real(RD) :: U
real(RD) :: B
real(RD) :: V
! Load the specgrid
call load_specgrid('sg-demo.h5', specgrid)
! Set photospheric parameters to correspond to Sirius A
do i = 1, 2call specgrid%get_axis(i, axis)
  call axis%get_label(label)
  select case(label)
  case('log(g)')x_{vec}(i) = 4.2774_RDcase('Teff')
     x\_vec(i) = 9909.2\_RDcase default
     stop 'unrecognized axis label'
  end select
end do
```

```
! Set the dilution factor R2_d2 = R^{**}2/d^{**}2, where R is Sirius A's
  ! radius and d its distance
  R2_d2 = 2.1351E-16_RD! Set up the wavelength abscissa
  lam = [((lam\_min^*(n\_lam-i) + lam\_max^*(i-1))/(n\_lam-1), i=1, n\_lam)]lam_c = 0.5_RD^*(lam(:,n_lam-1) + lam(2:))! Evaluate the observed flux
  call specgrid%interp_flux(x_vec, lam, F)
  F obs = R2 d2*F
  ! Write it to a file
  open(NEWUNIT=unit, FILE='spectrum.dat', STATUS='REPLACE')
  do i = 1, n_lam-1
     write(unit, *) lam_c(i), F_obs(i)end do
  close(unit)
  ! Load the photgrids
  call load_photgrid_from_specgrid('sg-demo.h5', 'pb-Generic-Johnson.U-Vega.h5',␣
˓→photgrid_U)
  call load_photgrid_from_specgrid('sg-demo.h5', 'pb-Generic-Johnson.B-Vega.h5',␣
\rightarrowphotgrid_B)
  call load_photgrid_from_specgrid('sg-demo.h5', 'pb-Generic-Johnson.V-Vega.h5',␣
˓→photgrid_V)
  ! Evaluate fluxes
  call photgrid_U%interp_flux(x_vec, F_U)
  call photgrid_B%interp_flux(x_vec, F_B)
  call photgrid_V%interp_flux(x_vec, F_V)
  F_U_obs = R2_d^*F_UF_B_obs = R2_d^*F_BF_V_obs = R2_d^*F_V! Evaluate apparent magnitudes
  U = -2.5_RD * LOG10(F_U_obs)B = -2.5_RD * LOG10(F_B_obs)V = -2.5_RD * LOG10(F_V_obs)
```

```
print *, ' V=', V
  print *, 'U-B=', U-B
  print *, 'B-V=', B-V
   ! Finish
end program fortran_walkthrough
```
A few brief comments on the code:

- The use forum\_m statement provides access to the [Fortran Utility Module \(ForUM\).](https://github.com/rhdtownsend/forum/) For the purposes of the demo program, this module defines the *RD* kind type parameter for double precision real variables.
- The use fmsg\_m statement provides access to the MSG Fortran interface. Primarily, this interface serves to define the [specgrid\\_t](#page-50-2) and [photgrid\\_t](#page-52-0) datatypes.
- Because Fortran doesn't have dict datatypes, the photospheric parameters must be passed to MSG as a plain array (here, stored in the variable x\_vec). A select case construct is used to make sure the correct values are stored in each array element.

### **3.2.2 Compiling**

The next step is to compile the demo program. Make sure the MSG\_DIR environment variable is set, as described in the *[Quick Start](#page-8-0)* chapter. Then, enter the following on the command line:

\$ gfortran -o fortran-walkthrough fortran-walkthrough.f90 -I\$MSG\_DIR/include `\$MSG\_DIR/scripts/fmsg\_link`

The -I\$MSG\_DIR/include option tells the compiler where to find the module definition (.mod) files, while the \$MSG\_DIR/scripts/fmsg\_link clause (note the enclosing backticks) runs a link script that returns the compiler flags necessary to link the program against the appropriate libraries.

### **3.2.3 Running**

To run the code, first create a symbolic link to the demo grid:

```
$ ln -s $MSG_DIR/data/grids/sg-demo.h5
```
Then, execute the command

\$ ./fortran-walkthrough

The code will create a file spectrum. dat containing the flux spectrum for Sirius A (as an ASCII table), and print out the apparent V-band magnitude and colors of the star.

### <span id="page-19-0"></span>**3.3 C Walkthrough**

This section reprises the steps of the *[Python Walkthrough](#page-10-1)* — evaluating spectra and photometric colors for Sirius A but now using the MSG C interface.

#### **3.3.1 Preparation**

In your working directory, create a new file c-walkthrough.c with the following source code:

```
#include <stdio.h>
#include <stdlib.h>
#include \langle \text{match.h}\rangle#include <string.h>
#include "cmsg.h"
#define N_LAM 501
#define LAM MIN 3000.
#define LAM_MAX 7000.
int main(int argc, char *argv[]) {
  SpecGrid specgrid;
  PhotGrid photgrid_U;
 PhotGrid photgrid_B;
 PhotGrid photgrid_V;
  char label[17];
  double x_vec[2];
  double R2_d2;
  double lam[N_LAM];
  double lam_c[N_LAM-1];
  double F[N_LAM-1];
  double F_obs[N_LAM-1];
  double F_U;
  double F_B;
  double F_V;
  double F_U_obs;
  double F_B_obs;
  double F_V_obs;
  double U;
  double B;
  double V;
 FILE *fptr;
  // Load the specgrid
  load_specgrid("sg-demo.h5", &specgrid, NULL);
  // Set photospheric parameters to correspond to Sirius A
  for(int i=0; i < 2; i++) {
    get_specgrid_axis_label(specgrid, i, label);
```

```
if (strcmp(label, "log(g)") == 0) {
     x\_vec[i] = 4.2774;}
   else if (strcmp(label, "Teff") == \emptyset) {
     x\_vec[i] = 9909.2;}
   else {
     printf("invalid label\n");
     exit(1);
   }
 }
 // Set the dilution factor R2_d2 = R^{**}2/d^{**}2, where R is Sirius A's
 // radius and d its distance
 R2_d2 = 2.1351E-16;
 // Set up the wavelength abscissa
 for(int i=0; i < N_LAM; i++) {
   lam[i] = (LAM_MIN*(N_LAM-1-i) + LAM_MAX'i)/(N_LAM-1);}
 for(int i=0; i < N_LAM-1; i++) {
   lam_c[i] = 0.5*(lam[i] + lam[i+1]);
 }
 // Evaluate the flux
 interp_specgrid_flux(specgrid, x_vec, N_LAM, lam, F, NULL, NULL);
 for(int i=0; i < N_LAM-1; i++) {
   F\_obs[i] = R2_d2*F[i];}
 // Write it to a file
 fptr = fopen("spectrum.dat", "w");
 for(int i=0; i < N_LAM-1; i++) {
   fprintf(fptr, "%.17e %.17e\n", lam_c[i], F_obs[i]);
 }
 fclose(fptr);
 // Load the photgrids
 load_photgrid_from_specgrid("sg-demo.h5", "pb-Generic-Johnson.U-Vega.h5", &photgrid_U,␣
\rightarrowNULL);
 load_photgrid_from_specgrid("sg-demo.h5", "pb-Generic-Johnson.B-Vega.h5", &photgrid_B,␣
                                                                             (continues on next page)
```

```
\rightarrowNULL);
  load_photgrid_from_specgrid("sg-demo.h5", "pb-Generic-Johnson.V-Vega.h5", &photgrid_V,
\rightarrowNULL);
  // Evaluate fluxes
  interp_photgrid_flux(photgrid_U, x_vec, &F_U, NULL, NULL);
  interp_photgrid_flux(photgrid_B, x_vec, &F_B, NULL, NULL);
  interp_photgrid_flux(photgrid_V, x_vec, &F_V, NULL, NULL);
  F_U_obs = R2_d^*F_U;F_B_obs = R2_d2*F_B;F_V_obs = R2_d^*F_V;// Evaluate apparent magnitudes
  U = -2.5 * log10(F_U_{obs});B = -2.5 * log10(F_B_obs);
  V = -2.5 * log10(F_V - obs);printf(" V= %.17e\n", V);
  printf("U-B= %.17e\n", U-B);
  printf("B-V= %.17e\n", B-V);
  // Clean up
  unload_specgrid(specgrid);
  unload_photgrid(photgrid_U);
  unload_photgrid(photgrid_B);
  unload_photgrid(photgrid_V);
  // Finish
  exit(0);}
```
A few brief comments on the code:

- The #include "cmsg.h" statement includes the header definitions for the MSG C interface.
- Because C doesn't have dict datatypes, the photospheric parameters must be passed to MSG as a plain array (here, stored in the variable x\_vec). A loop with strcmp() calls is used to make sure the correct values are stored in each array element.
- Many of the calls to MSG routines (e.g., [load\\_specgrid\(\)](#page-59-0), [interp\\_specgrid\\_flux\(\)](#page-62-0)) contain NULL trailing arguments; these correspond to omitted optional arguments.

### **3.3.2 Compiling**

The next step is to compile the demo program. Make sure the MSG\_DIR environment variable is set, as described in the *[Quick Start](#page-8-0)* chapter. Then, enter the following on the command line:

\$ gcc -o c-walkthrough c-walkthrough.c -I\$MSG\_DIR/include `\$MSG\_DIR/scripts/cmsg\_link`

The -I\$MSG\_DIR/include option tells the compiler where to find the header file, while the \$MSG\_DIR/scripts/ cmsg\_link clause (note the enclosing backticks) runs a link script that returns the compiler flags necessary to link the program against the appropriate libraries.

### **3.3.3 Running**

To run the code, first create a symbolic link to the demo grid:

\$ ln -s \$MSG\_DIR/data/grids/sg-demo.h5

Then, execute the command

```
$ ./c-walkthrough
```
The code will create a file spectrum.dat containing the flux spectrum for Sirius A (as an ASCII table), and print out the apparent V-band magnitude and colors of the star.

### **MSG FUNDAMENTALS**

<span id="page-24-0"></span>This chapter expands on the *[Walkthroughs](#page-10-0)*, by describing in detail how MSG evaluates stellar spectra and photometric colors. It also aims to clarify the variety of different concepts that are often lumped together under the name 'spectrum'.

### <span id="page-24-1"></span>**4.1 Elemental Spectra**

The radiation emitted by a small element of a star's surface is most completely characterized by the specific intensity  $(\lambda; \cdot)$ . This quantity is defined such that energy passing through the element into a solid angle  $\Omega$  oriented along the unit direction vector, and within wavelength interval  $[\lambda, \lambda + \lambda]$  and time interval t, is

$$
= (\lambda;\,;\,)\, \cdot\, \Omega\,\lambda\,t\,.
$$

Here, is the area of the surface element, is the unit surface normal vector, and is a vector specifying the photospheric parameters of the element — for instance, its effective temperature  $T_{\text{eff}}$  and gravity g. Integrating this equation over all solid angles yields the net energy passing through the element in the wavelength and time intervals:

$$
= (\lambda; ) t A, \tag{4.1}
$$

<span id="page-24-3"></span>where the flux is introduced as

$$
(\lambda; \varepsilon) \equiv \int (\lambda; \varepsilon) \cdot \Omega. \tag{4.2}
$$

Typically the radiation field is axisymmetric around, and so depends on direction solely via the angle parameter  $\mu \equiv \cdot$ . Then, the flux simplifies to

$$
(\lambda;)=2\pi\int_0^1(\lambda;\mu;\mu\mu\tag{4.3}
$$

<span id="page-24-2"></span>(the lower bound on  $\mu$  is set to 0 rather than -1 under the assumption that there is no external radiation at the stellar surface).

Both and can reasonably be dubbed a 'spectrum', as they each represent the distribution of electromagnetic energy with respect to wavelength. However, one should be careful to distinguish these *elemental* spectra from the *[observed](#page-26-0) [spectrum](#page-26-0)* of a star; this distinction is further clarified below.

Evaluating an elemental spectrum requires solution of the radiative transfer equation throughout the atmospheric layers composing the surface element. This is often far too computationally expensive to do on-the-fly. An alternative approach is to pre-calculate spectra across a multi-dimensional grid spanning a range of photospheric parameters, and then interpolate within this grid when an elemental spectrum is required for a specific . *This is the fundamental purpose of MSG.*

### <span id="page-25-0"></span>**4.2 Evaluating Elemental Spectra**

To evaluate an elemental specific intensity spectrum, MSG mdoels the dependence of on each of its three arguments as follows:

- Wavelength dependence is represented using piecewise-constant functions.
- Angle dependence is represented using limb-darkening laws.
- Photospheric parameter dependence is represented using tensor surface interpolation.

The following subsections discuss these in greater detail.

#### **4.2.1 Wavelength Dependence**

The  $\lambda$  dependence of the specific intensity is represented as a piecewise-constant function on a wavelength abscissa  $\lambda = {\lambda_1, \lambda_2, \ldots, \lambda_M}$ :

$$
(\lambda) = I_i \qquad \lambda_i \leq \lambda < \lambda_{i+1}.
$$

(for brevity, the dependence of on  $\mu$  and has been suppressed). Mapping intensity data onto a new abscissa  $\lambda' =$  $\{\lambda'_1, \lambda'_2, \dots, \lambda'_{M'}\}$  is performed conservatively, according to the expression

$$
I'_i = \frac{\int_{\lambda'_i}^{\lambda'_{i+1}}(\lambda)\lambda}{\lambda'_{i+1} - \lambda'_i}.
$$

Beyond its simplicity, the advantage of this approach (as compared to higher-order interpolations) is that the equivalent width of line profiles is preserved.

#### **4.2.2 Angle Dependence**

<span id="page-25-1"></span>The  $\mu$  dependence of the specific intensity is represented using limb-darkening laws. Most familiar is the linear law

$$
\frac{(\mu)}{(1)} = 1 - c[1 - \mu],\tag{4.4}
$$

where (1) represents the normally emergent ( $\mu = 1$ ) intensity and c is the linear limb-darkening coefficient (as before, the dependence of the intensity on other parameters has been suppressed). An improved characterization involves additional  $\mu$ -dependent terms on the right-hand side; for instance, the four-coefficient law devised by [Claret \(2000\)](https://ui.adsabs.harvard.edu/abs/2000A&A...363.1081C/abstract) is

$$
\frac{(\mu)}{(1)} = 1 - \sum_{k=1}^{4} c_k \left[ 1 - \mu^{k/2} \right],\tag{4.5}
$$

<span id="page-25-2"></span>where there are now four limb-darkening coefficients  $c_k$ .

The advantage of using limb-darkening laws is the ease with which other useful quantities can be calculated. For instance, the flux [\(4.3\)](#page-24-2) can be evaluated analytically, as can any of the [Eddington \(1926\)](https://ui.adsabs.harvard.edu/abs/1926ics..book.....E/abstract) intensity moments (or *Emoments*, as MSG terms them):

$$
\mathcal{E}_{\lambda}^{i}(\lambda;\mathbf{r})=\frac{1}{2}\int_{-1}^{1}(\lambda;\mu;\mathbf{r})\,\mu^{i}\,\mu.
$$

MSG supports the following limb-darkening laws:

*CONST*

Constant law, where  $I_{\lambda}$  has no dependence on  $\mu$  whatsoever. This is discussed further below.

#### *LINEAR*

Linear law given in equation [\(4.4\)](#page-25-1) above.

#### *SQRT*

Square-root law introduced by [Diaz-Cordoves & Gimenez \(1992\).](https://ui.adsabs.harvard.edu/abs/1992A&A...259..227D/abstract)

#### *QUAD*

Quadratic law introduced by [Wade & Rucinski \(1985\).](https://ui.adsabs.harvard.edu/abs/1985A&AS...60..471W/abstract)

#### *CLARET*

Four-coefficient law introduced by [Claret \(2000\)](https://ui.adsabs.harvard.edu/abs/2000A&A...363.1081C/abstract) and given in equation [\(4.5\)](#page-25-2) above.

The choice of law is made during grid construction (see the *[Grid Tools](#page-86-0)* appendix for more details). The coefficients appearing in the limb-darkening laws (e.g.,  $c$  and  $c_k$ ) are typically determined from least-squares fits to tabulations of the specific intensity. In cases where these tabulations include flux but not specific intensity data, the *CONST* law is used; the angle-independent specific intensity is determined so that it produces the correct flux when evaluated using equation [\(4.3\)](#page-24-2).

#### **4.2.3 Photospheric Parameter Dependence**

The photospheric parameter dependence of the specific intensity is represented using cubic Hermite tensor product interpolation. The appendices provide a *[\(relatively\) gentle introduction to tensor product interpolation](#page-92-0)*. The short version is that the intensity is modeled via piecewise-cubic functions of each component of , constructed to be continuous and smooth at the join between each piecewise region. The derivatives at these joins are estimated using second-order finite difference approximations involving neighboring points (or first-order at grid boundaries).

Grids often contain holes and/or ragged boundaries (the latter typically arising near the edge of the region of the  $-q$ plane corresponding to super-Eddington luminosity). When an interpolation tries to access such missing data, MSG either switches to a lower-order scheme, or (if there simply aren't sufficient data to interpolate) signals an exception (see the *[Exception Handling](#page-38-0)* chapter for further details).

### <span id="page-26-0"></span>**4.3 Observed Spectra**

Suppose we observe a star from Earth, at a distance  $d$  along unit direction vector. The energy measured by a detector of area , within the usual wavelength and time intervals, is

$$
= (\lambda) t
$$

<span id="page-26-1"></span>(here and subsequetly the superscript should be read as 'observed'), where the observed flux is introduced as

$$
(\lambda) \equiv \frac{1}{d^2} \int_{\text{vis.}} (\lambda; -; ) \left[ - \cdot \right]. \tag{4.6}
$$

The integral here is similar to that in equation [\(4.2\)](#page-24-3), but has been replaced by  $-$ , the solid angle element  $\Omega$  has been replaced by  $d^2$ , and the bounds of the integral are limited to the parts of the stellar surface that are visible from Earth.

However, for stars that are spherical and have photospheric parameters that don't vary across their surface, further simplifications can be made. Let  $\theta$  and  $\phi$  be the colatitude and azimuth angles in a spherical coordinate system centered on the star and with polar axis antiparallel to . Then, the observed flux becomes

$$
(\lambda) = \frac{R^2}{d^2} \int_0^{2\pi} \int_0^{\pi/2} (\lambda; -; ) \cos \theta \sin \theta \, \theta \phi,
$$

where  $R$  is the stellar radius. Assuming an axisymmetric radiation field, this further reduces to

$$
(\lambda) = 2\pi \frac{R^2}{d^2} \int_0^{\pi/2} (\lambda; \cos \theta; ) \cos \theta \sin \theta \theta.
$$

<span id="page-27-1"></span>With the substitution  $\mu = \cos \theta$  (replacing a spatial coordinate  $\theta$  with a directional one  $\mu$ ) the result pops out that

$$
(\lambda) = \frac{R^2}{d^2}(\lambda;).
$$
\n(4.7)

Don't be fooled by the apparent triviality of this result: it means that we need only the elemental flux spectrum, and not the specific intensity, to calculate the observed spectrum of a star. This is why many spectral grids in the literature include flux spectra instead of specific intensity spectra.

However, remember that equation [\(4.7\)](#page-27-1) applies only for spherically symmetric and fixed- stars. In more complex situations, for instance when a star is rotationally oblate, spotted, pulsating or even eclipsed, evaluation of must proceed via the visible-disk integration appearing in equation [\(4.6\)](#page-26-1), which requires the specific intensity.

### <span id="page-27-0"></span>**4.4 Photometric Colors**

To evaluate a photometric color, MSG convolves stellar spectra with an appropriate passband response function  $S'(\lambda)$ . This function represents the combined sensitivity of the optical pathway, filter and detector. The passband-averaged specific intensity is defined as

$$
(\mathbf{y}) = \int_0^\infty (\lambda; \mathbf{y}) S'(\lambda) \lambda / \int_0^\infty S'(\lambda) \lambda , \qquad (4.8)
$$

<span id="page-27-2"></span>meaning that  $S'(\lambda)$  is interpreted as an *energy* response function (see appendix A of [Bessell & Murphy, 2012](https://ui.adsabs.harvard.edu/abs/2012PASP..124..140B/abstract) for a discussion of the relationship between  $S'$  and the corresponding photon response function  $S$ ). The passband-averaged observed flux follows from equation [\(4.6\)](#page-26-1) as

$$
= \frac{1}{d^2} \int_{\text{vis.}} (-; ) \left[ - \cdot \right] A,
$$

and the apparent magnitude of the star is

$$
m = -2.5 \log_{10} \left( \right),
$$

where the normalizing flux is set by the zero-point of the photometric system.

The convolution in [\(4.8\)](#page-27-2) can be performed before or after the interpolations discussed above:

- the 'before' option performs the convolution as a pre-processing step using the **specgrid\_to\_photgrid** tool to create a [photgrid](#page-68-4) file from a [specgrid](#page-69-1) file (as discussed in the *[Importing Data](#page-28-3)* section). This is computationally more efficient, but requires a separate [photgrid](#page-68-4) file to be created for each passband.
- the 'after' option loads data from a [specgrid](#page-69-1) file, but performs the convolution on-the-fly after each spectrum is interpolated. This is computationally less efficient, but incurs no storage requirements beyond the [specgrid](#page-69-1) file.

#### **CHAPTER**

### **FIVE**

# **DATA FILES**

<span id="page-28-0"></span>This chapter discusses the files in which MSG stores its data. These files adopt the [HDF5 data format,](https://www.hdfgroup.org/) a platform-neutral binary storage format with advanced features such as transparent decompression.

# <span id="page-28-1"></span>**5.1 File Types**

There are five types of MSG data files, distinguished by their differing content:

- [specint](#page-69-2) files store spectroscopic intensity data for a single combination of photospheric parameters.
- [photint](#page-68-5) files store photometric intensity data for a single combination of photospheric parameters.
- [specgrid](#page-69-1) files store spectroscopic intensity data over a grid of photospheric parameters.
- [photgrid](#page-68-4) files store photometric intensity data over a grid of photospheric parameters.
- [passband](#page-68-3) files store passband response functions, used to convert spectroscopic intensities into corresponding photometric intensities.

For a detailed description of each file type, refer to the *[Data Schema](#page-68-0)* chapter.

# <span id="page-28-2"></span>**5.2 Obtaining Data**

MSG ships with a limited set of data files, sufficient to enable the *[walkthroughs](#page-10-0)*. Additional files can be downloaded separately from the *[Grid Files](#page-74-0)* and *[Passband Files](#page-78-0)* appendices.

# <span id="page-28-3"></span>**5.3 Importing Data**

To import an existing spectroscopic grid into MSG, first convert the individual spectra into corresponding [specint](#page-69-2) files. MSG provides a number of tools to assist with this conversion; see the *[Grid Tools](#page-86-0)* appendix for further details.

The next step is to create a manifest (named, say, manifest.txt) listing all the [specint](#page-69-2) files composing the grid. This is a simple text file with each line naming one file; for instance:

```
specint-0001.h5
specint-0002.h5
specint-0003.h5
```
Then, run the **specint\_to\_[specgrid](#page-69-1)** tool to create a specgrid file:

```
$ $MSG_DIR/bin/specint_to_specgrid manifest.txt specgrid.h5
```
To build a [photgrid](#page-68-4) file from the data in a [specgrid](#page-69-1) file, run the **specgrid\_to\_photgrid** tool:

\$ \$MSG\_DIR/bin/specgrid\_to\_photgrid specgrid.h5 passband.h5 photgrid.h5

. . . where passband.h5 is the name of the [passband](#page-68-3) file to use. Note that it's not always necessary to create a [photgrid](#page-68-4) file, as MSG can convolve with passbands on the fly (as discussed in the *[Photometric Colors](#page-27-0)* section).

#### **CHAPTER**

### **DATA CACHING**

<span id="page-30-0"></span>This chapter discusses MSG's data caching, a key component of its performance and scaleability. Each instance of a grid data type (e.g., [specgrid\\_t](#page-50-2) in Fortran, or pymsg. PhotGrid in Python) has an associated cache that temporarily stores spectroscopic and/or photometric data for use in interpolations. This grid cache is initially empty when the instance is created, but grows in size as data are loaded on-demand from disk. Eventually, once a user-definable size limit is reached, old data are discarded from the cache to make room for new.

### <span id="page-30-1"></span>**6.1 Caching Demo**

With its caching functionality, MSG can in principle work with grids that are much larger on disk than available computer memory. The following Python code fragments showcase this capability, while also illustrating the basics of inspecting and controlling a grid cache.

To get started, download the [sg-CAP18-coarse.h5](http://www.astro.wisc.edu/~townsend/resource/download/msg/grids/CAP18/sg-CAP18-coarse.h5) spectroscopic grid from the *[CAP18 Grids](#page-75-0)* appendix, storing it your working directory. Then, initialize MSG and load the grid:

```
[1]: # Import standard modules
    import sys
    import os
    import numpy as np
    import matplotlib.pyplot as plt
    import random as rn
    import time
    # Import pymsg
    import pymsg
    # Set plot parameters
    %matplotlib inline
    plt.rcParams.update({'font.size': 16})
    # Load the SpecGrid
    specgrid = pymsg.SpecGrid('sg-CAP18-coarse.h5')
```
Next, inspect the state of the cache attached to the specgrid object:

```
[11]: # Inspect the cache
```

```
print(f'cache usage: {specgrid.cache_usage} MB')
print(f'cache limit: {specgrid.cache_limit} MB')
cache usage: 128 MB
cache limit: 128 MB
```
The pymsg.SpecGrid.cache\_usage property reports the current memory usage (in megabytes) of the cache. Because we've just loaded specgrid, this usage is zero — no data have (yet) been read into memory. The pymsg. SpecGrid.cache\_limit property likewise specifies the maximum memory usage (again, in megabytes) of the cache. By default, this limit is set to 128 MB.

Let's define a function that interpolates the visible-spectrum flux for a randomly-chosen set of photospheric parameters. Since we're interested primarily in the behavior of the grid cache, the function returns its execution time rather than interpolation result.

```
[3]: # Random flux routine
    def random_flux():
        start_time = time.process_time()
        # Set up the wavelength abscissa (visible-spectrum)
        lam_min = 3000.
        lam max = 7000.
        lam = np.linspace(lam_min, lam_max, 1000)
        # Loop until a valid set of photospheric parameters is found
        while True:
             # Choose random photospheric parameters
            x = \{\}for label in specgrid.axis_labels:
                 x[label] = rn.uniform(specgrid.axis_x_min[label], specgrid.axis_x_max[label])
             # Interpolate the flux, allowing for the fact that the
             # photospheric parameters may fall in a grid void
             try:
                 F = specgrid. flux(x, lam)
                break
             except LookupError:
                 pass
        end_time = time.process_time()
        return end_time-start_time
```
Running this function a few times (for now ignoring the return value), we can watch the cache fill up to the 128-MB

limit.

```
[4]: # Run random_flux three times
    for i in range(3):
        random_flux()
        print(f'cache usage: {specgrid.cache_usage} MB')
    cache usage: 86 MB
    cache usage: 128 MB
    cache usage: 128 MB
```
If needed this limit can be increased by changing the pymsg.SpecGrid.cache\_limit property, as this example demonstrates:

```
[5]: # Increase the cache limit to 256 MB
```

```
speedrid.cache_limit = 256# Run random_flux three times
for i in range(3):
   random_flux()
   print(f'cache usage: {specgrid.cache_usage} MB')
cache usage: 215 MB
```
cache usage: 256 MB cache usage: 256 MB

Finally, the contents of the cache can be flushed (and the memory freed up) with a call to the pymsg. SpecGrid. flush\_cache() method:

```
[6]: # Flush the cache
```

```
print(f'cache usage: {specgrid.cache_usage} MB')
```

```
specgrid.flush_cache()
```

```
print(f'cache usage: {specgrid.cache_usage} MB')
```
cache usage: 256 MB cache usage: 0 MB

### <span id="page-32-0"></span>**6.2 Wavelength Subsetting**

When working with spectroscopic grids, it's often the case one is interested only in a subset of the wavelength range covered by the grid. As an example, the random\_flux() function defined above focuses on just the visible part of the electropmagnetic spectrum. In such cases, you can direct MSG to cache only the data within the subset by setting the pymsg.SpecGrid.cache\_lam\_min and pymsg.SpecGrid.cache\_lam\_min properties. This has the benefit of slowing the rate at which the cache fills up, as the following example demonstrates:

[7]: # Subset to the visible part of the spectrum

```
specgrid.cache_lam_min = 3000.
specgrid.cache_lam_max = 7000.
# Run random_flux three times
for i in range(3):
   random_flux()
   print(f'cache usage: {specgrid.cache_usage} MB')
cache usage: 18 MB
cache usage: 30 MB
cache usage: 55 MB
```
(compare this against the cache growth in the preceding examples).

### <span id="page-33-0"></span>**6.3 Performance Impact**

Let's now explore how caching can have a significant impact on MSG's performance. Run the following code, which expands the cache limit further to 512 MB, and then calls random\_spectrum() 300 times, storing the usage and execution time after each call:

```
[8]: # Flush the cache and set the limit to 512 MB
    specgrid.flush_cache()
    specgrid.cache_limit = 512
    # Allocate usage & timing arrays
    n = 300cache\_usages_512 = np .empty(n, dtype=int)exec\_timings_512 = np .empty(n)# Call random_flux
    for i in range(n):
        exec\_timings_512[i] = random_flux()cache_usages_512[i] = specgrid.cache_usage
```
Then, plot the results:

```
[9]: # Plot cache usage and execution time
    fig, ax = plt.subplots(ncols=2, figsize=[12,6])ax[0].plot(cache_usages_512)
    ax[0].set_xlabel('call #')
    ax[0].set_ylabel('cache usage (MB)')
    ax[1].plot(exec_timings_512)
    ax[1].set_xlabel('call #')
    ax[1].set_ylabel('exution time (s)')
```
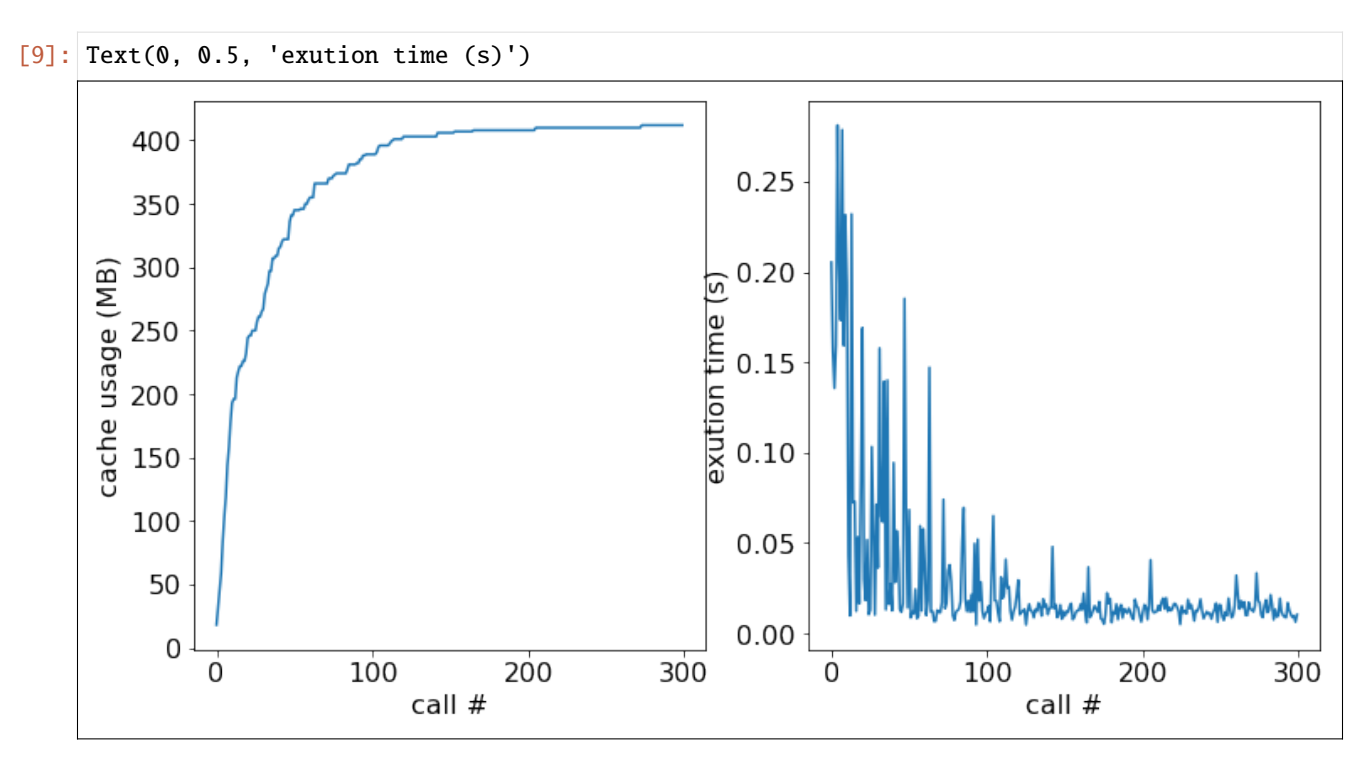

In the left-hand panel we see the cache usage grow and eventually asymptote toward the point where the entire grid (around 400 MB) is resident in memory. In the right-hand panel the execution time rapidly drops from ~0.2s down to ~0.01s, as more and more data can be read from memory (fast) rather than disk (slow).

Let's now repeat the exercise, but for a cache limit reduced back down to 128 MB:

```
[10]: # Flush the cache and set the limit to 128 MB
     specgrid.flush_cache()
     spectid.cache_limit = 128# Allocate usage & timing arrays
     n = 300cache\_usages_128 = np. empty(n, dtype=int)exec\_timings_128 = np .empty(n)# Call random_flux
     for i in range(n):
          exec\_timings_128[i] = random_flux()cache_usages_128[i] = specgrid.cache_usage
     # Plot cache usage and execution time
     fig, ax = plt.subplots(ncols=2, figsize=[12,6])ax[0].plot(cache_usages_512, label='512 MB limit')
     ax[0].plot(cache_usages_128, label='128 MB limit')
     ax[0].set_xlabel('call #')
```
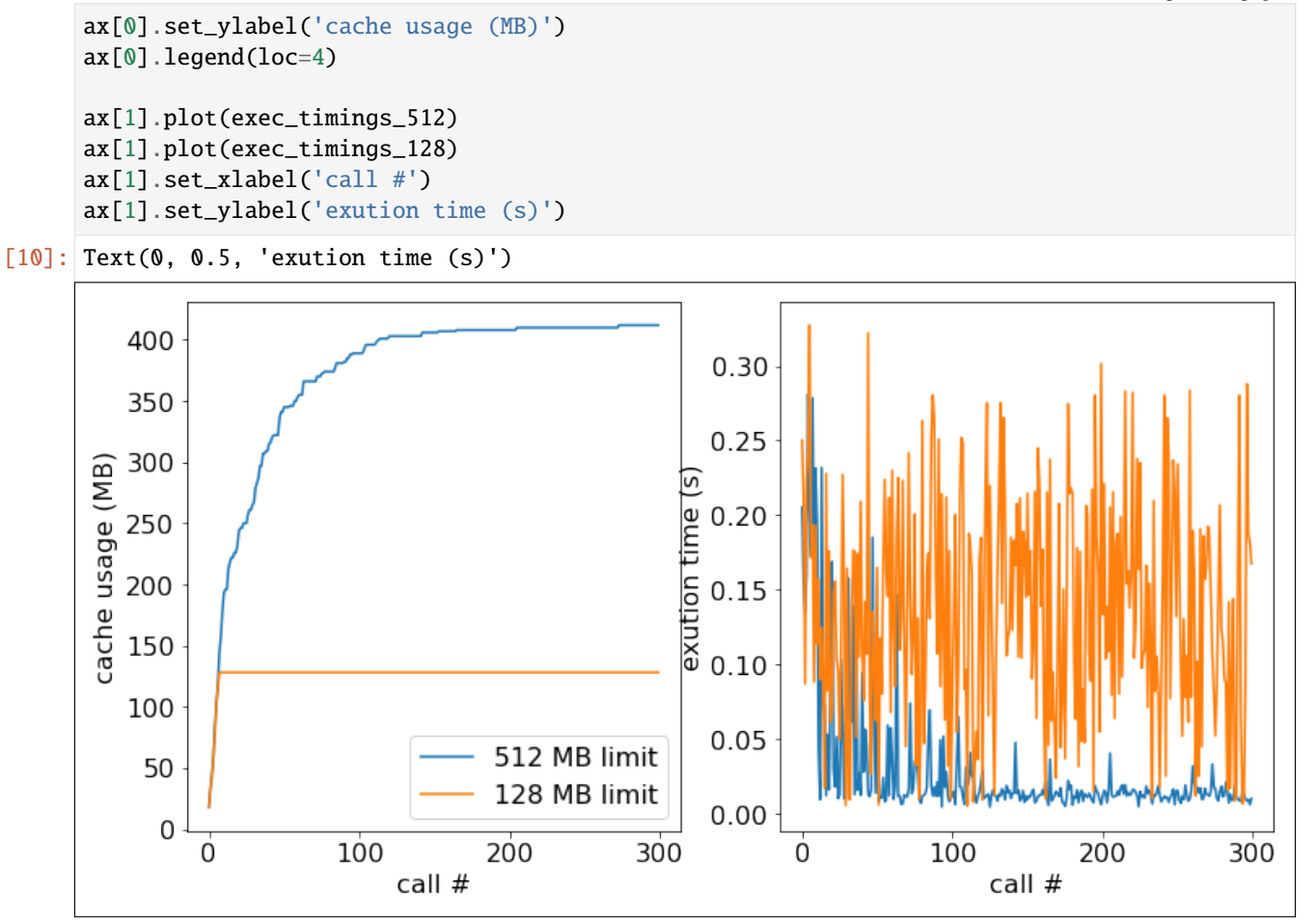

The left-hand panel reveals that, as expected, the growth of the cache usage stops once the limit is reached. Because not all the data can be held in memory, the performance gains from the cache are more modest than in the previous case, with the execution times in the right-hand panel averaging 0.15s.

# <span id="page-35-0"></span>**6.4 Choosing Cache Settings**

As the demonstration above makes clear, the choice of the pymsg.SpecGrid.cache\_usage property can have a sig-nificant impact on the performance of MSG. Ideally, this property should be set to exceed the total size of the grid<sup>[1](#page-35-1)</sup>; but if that's not possible due to limited computer memory, try some of the following measures:

- set the pymsg. SpecGrid.cache\_usage property to at least  $4^N$  times the size of a single node, where N is the number of dimensions in a grid (see the *[Tensor Product Interpolation](#page-92-0)* appendix).
- if undertaking a sequence of interpolations, reorder them so that ones with similar photospheric paramters are grouped together.
- for spectroscopic grids, use the pymsg.SpecGrid.cache\_lam\_min and/or pymsg.SpecGrid. cache\_lam\_max properties, as discussed above in the *[Wavelength Subsetting](#page-32-0)* section.

<span id="page-35-1"></span> $<sup>1</sup>$  Note that the in-memory size of a grid is typically larger than its on-disk size, due to compression.</sup>
## **6.5 Technical Details**

The basic data unit of MSG's caches is a grid node, representing the spectroscopic or photometric intensity for a single set of photospheric parameters. During an interpolation the nodes required for the calculation are accessed through the cache, which reads them from disk as necessary. After every node access, the current cache usage is compared against the user-specified limit. If it exceeds this limit, then one or more nodes are evicted from the cache using a [least-recently](https://en.wikipedia.org/wiki/Cache_replacement_policies#Least_recently_used_(LRU)) [used \(LRU\) algorithm.](https://en.wikipedia.org/wiki/Cache_replacement_policies#Least_recently_used_(LRU))

This implementation — with eviction taking place **after** cache access — means that in principle the cache limit can be zero. For performance reasons, however, this is not recommended.

## **SEVEN**

## **EXCEPTION HANDLING**

This chapter discusses how MSG handles exceptions. These can arise in a variety of circumstances:

- Attempts to load grids from files that are missing or corrupt.
- Attempts to interpolate at locations outside the bounds of a grid.
- Attempts to interpolate at locations where grid data are missing (so-called *grid voids*).
- Attempts to interpolate with incomplete specification of photospheric parameters.
- Attempts to interpolate for invalid wavelength and/or angle parameters.

When an exception occurs, how it's signaled depends on the language interface being used.

## **7.1 Python**

Using the Python interface, exceptions are signaled using the language's built-in exception handling capabilities. The list of exceptions that can be thrown by each function is provided in the *[Python Interface](#page-48-0)* chapter.

## **7.2 Fortran**

Using the Fortran interface, exceptions are signaled through the optional procedure argument stat. If this argument is present, then on return it is set to one of the status code values defined in the *[Fortran parameters](#page-55-0)* section. The value STAT\_OK indicates that no problem was encountered; other values signal an exception. If stat is not present when an exception occurs, then execution halts with an error message printed to standard output.

## **7.3 C**

Using the C interface, exceptions are signaled through the pointer function argument stat. If this pointer is non-null, then on return the pointer target \*stat is set to one of the status code values defined in the *[C enums](#page-58-0)* section. The value [STAT\\_OK](#page-58-1) indicates that no problem was encountered; other values signal an exception. If stat is null when an exception occurs, then execution halts with an error message printed to standard output.

## **EIGHT**

## **TROUBLESHOOTING**

## <span id="page-40-0"></span>**8.1 Missing** forum.inc

During compilation, if the error include file 'forum.inc' not found arises then it's likely you have an incomplete copy of the source code. Verify that when you *[checked out](#page-46-0)* the code from GitHub, you used the --recurse-submodules option.

## **8.2 Other Problems**

If you encounter something else that doesn't work as it should, please [open an issue](https://github.com/rhdtownsend/msg/issues) on GitHub. In your issue, please specify the following:

- The release of MSG you are using (e.g. 1.1).
- The operating system and architecture you are using (e.g., Mac OS 13.1 on Intel).
- A brief description of the problem.
- A narrative of the steps to reproduce the problem.

## **NINE**

## **CONTRIBUTING**

## **9.1 Code**

To contribute code to the MSG project, from bug fixes through to major new features, the preferred method is the standard fork—branch—pull-request paradigm described [here.](https://git-scm.com/book/en/v2/GitHub-Contributing-to-a-Project) If your pull request languishes for more than a couple of weeks without receiving a response, consider [opening an issue](https://github.com/rhdtownsend/msg/issues) to give the developers a nudge.

## **9.2 Documentation**

To contribute documentation toward the project, follow the same approach as above for code. (The ReStructured Text source files for the documentation reside in the docs/source subdirectory.)

## **9.3 Data**

To contribute data toward the project (in the form of spectral intensity or flux grids), a number of options are available. The *[Importing Data](#page-28-0)* section explains how to import an existing grid; but if this lies beyond your technical expertise, then the MSG team will be happy to assist. Either way, if you want to make your data publicly available and listed in the *[Grid Files](#page-74-0)* chapter, then please [open an issue.](https://github.com/rhdtownsend/msg/issues)

## **INSTALLATION**

This chapter discusses MSG installation in detail. If you just want to get up and running, have a look at the *[Quick Start](#page-8-0)* chapter.

## **10.1 Pre-Requisites**

To compile and use MSG, you'll need the following software components:

- A modern (2008+) Fortran compiler
- The [LAPACK](https://www.netlib.org/lapack) linear algebra library
- The [LAPACK95](https://www.netlib.org/lapack95) Fortran 95 interface to LAPACK
- The [fypp](https://github.com/aradi/fypp) Fortran pre-processor
- The [HDF5](https://www.hdfgroup.org/solutions/hdf5/) data management library

On Linux and MacOS platforms, these components are bundled together in the [MESA Software Development Kit](#page-0-0) [\(SDK\).](#page-0-0) Using this SDK is *strongly* recommended.

If you're planning on using the [pymsg](#page-48-1) Python module, then you'll also need the following components:

- [Python 3.7](https://www.python.org/downloads/) (or more recent)
- [NumPy 1.15](https://numpy.org/) (or more recent)

## **10.2 Building MSG**

Download the [MSG source code,](https://github.com/rhdtownsend/msg/releases/download/v1.1/msg-1.1.tar.gz) and unpack it from the command line using the tar utility:

\$ tar xf msg-1.1.tar.gz

Set the MSG\_DIR environment variable with the path to the newly created source directory; this can be achieved, e.g., using the **realpath** command<sup>[1](#page-44-0)</sup>:

\$ export MSG\_DIR=\$(realpath msg-1.1)

Finally, compile MSG using the make utility:

\$ make -j -C \$MSG\_DIR

(the -j flags tells make to use multiple cores, speeding up the build). If things go awry, consult the *[Troubleshooting](#page-40-0)* chapter.

<span id="page-44-0"></span><sup>&</sup>lt;sup>1</sup> The **realpath** command is included in the GNU [CoreUtils](https://www.gnu.org/software/coreutils/) package. Mac OS users can install CoreUtils using [MacPorts](https://www.macports.org/) or [Homebrew.](https://brew.sh/)

## **10.3 Testing MSG**

To test MSG, use the command

\$ make -C \$MSG\_DIR test

This runs unit tests for the various Fortran modules that together compose the MSG library. At the end of the test sequence, a summary of the number of tests passed and failed is printed. All tests should pass; if one or more fails, then please [open an issue](https://github.com/rhdtownsend/msg/issues) to report the problem.

## **10.4 Installing the** pymsg **Module**

To install the *[pymsg](#page-48-1)* Python module, use the **pip** tool:

\$ pip install \$MSG\_DIR/python

You can alternatively add the \$MSG\_DIR/python/src directory to the [PYTHONPATH](https://matplotlib.org/stable/users/faq/environment_variables_faq.html#envvar-PYTHONPATH) environment variable. Note that in order for [pymsg](#page-48-1) to function correctly, the MSG\_DIR environment variable must be set at Python runtime (this variable allows the module to find the Python extension that interfaces to the back-end).

## **10.5 Custom Builds**

Custom builds of MSG can be created by setting certain environment variables, and/or variables in the file \$MSG\_DIR/ src/build/Makefile, to the value yes. The following variables are currently supported:

#### **DEBUG**

Enable debugging mode (default no)

#### **FPE**

Enable floating point exception checks (default yes)

#### **OMP**

Enable OpenMP parallelization (default yes)

### **PYTHON**

Enable building of the Python extension (default yes)

### **TEST**

Enable building of testing tools (default yes)

### **TOOLS**

Enable building of development tools (default yes)

If a variable is not set, then its default value is assumed.

## <span id="page-46-0"></span>**10.6 GitHub Access**

Sometimes, you'll want to try out new features in MSG that haven't yet made it into a formal release. In such cases, you can check out MSG directly from the [rhdtownsend/msg](https://github.com/rhdtownsend/msg) git repository on [GitHub:](https://github.com/)

\$ git clone --recurse-submodules https://github.com/rhdtownsend/msg.git

However, a word of caution: MSG is under constant development, and features in the main branch can change without warning.

### **footnote**

## **ELEVEN**

## **PYTHON INTERFACE**

<span id="page-48-0"></span>The Python interface is provided through the [pymsg](#page-48-1) module.

# <span id="page-48-1"></span>**11.1 API Specification**

**11.1.1 Classes**

## **TWELVE**

## **FORTRAN INTERFACE**

The Fortran interface is provided through the  $f_{msg\_m}$  module, which defines derived types together with supporting parameters and procedures.

## <span id="page-50-0"></span>**12.1 API Specification**

### **12.1.1 Derived Types**

#### <span id="page-50-1"></span>type specgrid\_t

The specgrid\_t type represents a grid of spectroscopic data.

This grid may be used to interpolate the intensity (or related quantities) across a wavelength abscissa and for a set of photospheric parameter values.

#### subroutine get\_rank(*rank*)

Get the rank (dimension) of the grid.

#### **Parameters**

**rank** *[integer ,out]* :: Rank.

### subroutine get\_axis(*i*, *axis*)

Get an axis of the grid.

#### **Parameters**

- **i** *[integer ,in]* :: Index of axis (between 1 and *rank*).
- **axis** *[axis\_t ,out]* :: Axis.

#### subroutine get\_lam\_min(*lam\_min*)

Get the minimum wavelength of the grid.

#### **Parameters**

**lam\_min** *[real(RD),out]* :: Minimum wavelength (Å).

#### subroutine get\_lam\_max(*lam\_max*)

Get the maximum wavelength of the grid.

#### **Parameters**

**lam\_max** *[real(RD),out]* :: Maximum wavelength (Å).

#### subroutine get\_cache\_lam\_min(*cache\_lam\_min*)

Get the minimum wavelength of the grid cache.

**Parameters lam\_min** *[real(RD),out]* :: Minimum wavelength (Å). subroutine get\_cache\_lam\_max(*cache\_lam\_max*) Get the maximum wavelength of the grid cache. **Parameters cache\_lam\_max** *[real(RD),out]* :: Maximum wavelength (Å). subroutine get\_cache\_limit(*cache\_limit*) Get the maximum memory usage of the grid cache. **Parameters cache\_limit** *[integer ,out]* :: Maximum memory usage (MB). subroutine get\_cache\_usage(*cache\_usage*) Get the current memory usage of the grid cache. **Parameters cache\_usage** *[integer ,out]* :: Current memory usage (MB) subroutine set\_cache\_lam\_min(*cache\_lam\_min*, *stat*) Set the minimum wavelength of the grid cache. **Parameters lam\_min** *[real(RD),in]* :: Minimum wavelength (Å). **Options stat** *[integer ,out]* :: Status code. subroutine set\_cache\_lam\_max(*cache\_lam\_max*, *stat*) Set the maximum wavelength of the grid cache. **Parameters cache\_lam\_max** *[real(RD),in]* :: Maximum wavelength (Å). **Options stat** *[integer ,out]* :: Status code. subroutine set\_cache\_limit(*cache\_limit*, *stat*) Set the maximum memory usage of the grid cache. **Parameters cache\_limit** *[integer ,in]* :: Maximum memory usage (MB). **Options stat** *[integer ,out]* :: Status code. subroutine interp\_intensity(*x\_vec*, *mu*, *lam*, *I*, *stat*, *deriv\_vec*) Interpolate the spectroscopic intensity. **Parameters** • **x\_vec** (\*) *[real(RD),in]* :: Photospheric parameter values. • **mu** [real(RD),in] :: Cosine of angle of emergence relative to surface normal. • **lam** (\*) [real(RD), in] :: Wavelength abscissa (Å).

• **I** (\*) *[real(RD),out]* :: Spectroscopic intensity (erg/cm^2/s/Å/sr) in bins delineated by lam; length LEN(lam)-1.

#### **Options**

- **stat** *[integer ,out]* :: Status code.
- **deriv\_vec** (\*) *[logical ,in]* :: Derivative flags.

subroutine interp\_E\_moment(*x\_vec*, *k*, *lam*, *E*, *stat*, *deriv\_vec*)

Interpolate the spectroscopic intensity E-moment.

#### **Parameters**

- **x\_vec** (\*) *[real(RD),in]* :: Photospheric parameter values.
- **k** *[integer ,in]* :: Degree of moment.
- **lam** (\*) [real(RD), in] :: Wavelength abscissa (Å).
- **E** (\*) *[real(RD),out]* :: Spectroscopic intensity E-moment (erg/cm^2/s/Å) in bins delineated by lam; length LEN(lam)-1.

#### **Options**

- **stat** *[integer ,out]* :: Status code.
- **deriv\_vec** (\*) *[logical ,in]* :: Derivative flags.

#### subroutine interp\_D\_moment(*x\_vec*, *l*, *lam*, *D*, *stat*, *deriv\_vec*)

Interpolate the spectroscopic intensity D-moment.

#### **Parameters**

- **x\_vec** (\*) *[real(RD),in]* :: Photospheric parameter values.
- *l [integer ,in]* :: Harmonic degree of moment.
- **lam** (\*) [real(RD), in] :: Wavelength abscissa (Å).
- **D** (\*) *[real(RD),out]* :: Spectroscopic intensity D-moment (erg/cm^2/s/Å) in bins delineated by lam; length LEN(lam)-1.

#### **Options**

- **stat** *[integer ,out]* :: Status code.
- **deriv\_vec** (\*) *[logical ,in]* :: Derivative flags.

#### subroutine interp\_flux(*x\_vec*, *lam*, *I*, *stat*, *deriv\_vec*)

Interpolate the spectroscopic flux.

#### **Parameters**

- **x\_vec** (\*) *[real(RD),in]* :: Photospheric parameter values.
- **lam** (\*) *[real(RD),in]* :: Wavelength abscissa (Å).
- **F** (\*) *[real(RD),out]* :: Spectroscopic flux (erg/cm^2/s/Å) in bins delineated by lam; length LEN(lam)-1.

#### **Options**

- **stat** *[integer ,out]* :: Status code.
- <span id="page-52-0"></span>• **deriv\_vec** (\*) *[logical ,in]* :: Derivative flags.

#### type photgrid\_t

The photgrid\_t type represents a grid of photometric data.

This grid may be used to interpolate the intensity (or related quantities) for a set of photospheric parameter values.

#### subroutine get\_rank(*rank*)

Get the rank (dimension) of the grid.

#### **Parameters**

**rank** *[integer ,out]* :: Returned rank.

### subroutine get\_axis(*i*, *axis*)

Get an axis of the grid.

#### **Parameters**

• **i** *[integer ,in]* :: Index of axis (between 1 and *rank*)

• **axis** *[axis\_t ,out]* :: Returned axis.

#### subroutine get\_cache\_limit(*cache\_limit*)

Get the maximum memory usage of the cache.

#### **Parameters**

**cache\_limit** *[integer ,out]* :: Maximum memory usage (MB).

#### subroutine get\_cache\_usage(*cache\_usage*)

Get the current memory usage of the cache.

#### **Parameters**

**cache\_usage** *[integer ,out]* :: Current memory usage (MB)

#### subroutine set\_cache\_limit(*cache\_limit*, *stat*)

Set the maximum memory usage of the cache.

#### **Parameters**

**cache\_limit** *[integer ,in]* :: Maximum memory usage (MB).

#### **Options**

**stat** *[integer ,out]* :: Status code.

#### subroutine interp\_intensity(*x\_vec*, *mu*, *I*, *stat*, *deriv\_vec*)

Interpolate the photometric intensity, normalized to the zero-point flux.

#### **Parameters**

- **x\_vec** (\*) *[real(RD),in]* :: Photospheric parameter values.
- **mu** [real(RD),in] :: Cosine of angle of emergence relative to surface normal.
- **I** *[real(RD),out]* :: Photometric intensity (/sr).

#### **Options**

- **stat** *[integer ,out]* :: Status code.
- **deriv\_vec** (\*) *[logical ,in]* :: Derivative flags.

#### subroutine interp\_E\_moment(*x\_vec*, *k*, *E*, *stat*, *deriv\_vec*)

Interpolate the photometric E-moment, normalized to the zero-point flux.

#### **Parameters**

• **x\_vec** (\*) *[real(RD),in]* :: Photospheric parameter values.

- **k** *[integer ,in]* :: Degree of of moment.
- **E** *[real(RD),out]* :: Photometric E-moment.

#### **Options**

- **stat** *[integer ,out]* :: Status code.
- **deriv\_vec** (\*) *[logical ,in]* :: Derivative flags.

subroutine interp\_D\_moment(*x\_vec*, *l*, *D*, *stat*, *deriv\_vec*)

Interpolate the photometric D-moment, normalized to the zero-point flux.

#### **Parameters**

- **x\_vec** (\*) *[real(RD),in]* :: Photospheric parameter values.
- **l** *[integer ,in]* :: Harmonic degree of moment.
- **D** *[real(RD),out]* :: Photometric D-moment.

#### **Options**

- **stat** *[integer ,out]* :: Status code.
- **deriv\_vec** (\*) *[logical ,in]* :: Derivative flags.

#### subroutine interp\_flux( $x$  *vec*,  $F$ , *stat*, *deriv vec*)

Interpolate the photometric flux, normalized to the zero-point flux.

#### **Parameters**

- **x\_vec** (\*) *[real(RD),in]* :: Photospheric parameter values.
- **F** *[real(RD),out]* :: Photometric flux.

#### **Options**

- **stat** *[integer ,out]* :: Status code.
- **deriv\_vec** (\*) *[logical ,in]* :: Derivative flags.

#### <span id="page-54-0"></span>type axis\_t

The axis\_t type represents a grid axis.

#### subroutine get\_n(*n*)

Get the number of points making up the axis.

#### **Parameters**

**rank** *[integer ,out]* :: Number of points.

#### subroutine get\_x\_min(*x\_min*)

Get the minimum value of the axis.

#### **Parameters**

**x\_min** *[real(RD),out]* :: Minimum value.

#### subroutine get\_x\_max(*x\_max*)

Get the maximum value of the axis.

#### **Parameters**

**x\_max** *[real(RD),out]* :: Maximum value.

#### subroutine get\_label(*label*)

Get the axis label.

**Parameters character** (\*) :: Label.

#### subroutine fetch(*i*, *x*, *stat*)

Fetch an axis value.

#### **Parameters**

- **i** *[integer ,in]* :: Index of value (from 1 to *n*).
- **x** *[real(RD),out]* :: Axis value.

#### **Options**

**stat** *[integer ,out]* :: Status code.

#### subroutine  $locate(x, i)$

Locate where along the axis a value falls.

#### **Parameters**

- **x** *[real(RD),out]* :: Value to locate.
- **i** *[integer ,out]* :: Location index.

### <span id="page-55-0"></span>**12.1.2 Parameters**

#### int RD

Kind type parameter for reals.

#### int LABEL\_LEN

Length of  $axis$ <sub> $-t$ </sub> labels.

#### int ~fmsg\_m/STAT\_OK

Status code indicating procedure call completed without error.

### int STAT\_OUT\_OF\_BOUNDS\_RANGE\_LO

Status code indicating procedure call encountered an out-of-bounds reference, below the range minimum.

#### int STAT\_OUT\_OF\_BOUNDS\_RANGE\_HI

Status code indicating procedure call encountered an out-of-bounds reference, above the range maximum.

#### int STAT\_OUT\_OF\_BOUNDS\_AXIS\_LO

Status code indicating procedure call encountered an out-of-bounds reference, below the axis minimum.

### int STAT\_OUT\_OF\_BOUNDS\_AXIS\_HI

Status code indicating procedure call encountered an out-of-bounds reference, above the axis maximum.

#### int STAT\_OUT\_OF\_BOUNDS\_LAM\_LO

Status code indicating procedure call encountered an out-of-bounds reference, below the wavelength minimum.

#### int STAT\_OUT\_OF\_BOUNDS\_LAM\_HI

Status code indicating procedure call encountered an out-of-bounds reference, above the wavelength maximum.

#### int STAT\_OUT\_OF\_BOUNDS\_MU\_LO

Status code indicating procedure call encountered an out-of-bounds reference, below the emergence cosine minimum.

#### int STAT\_OUT\_OF\_BOUNDS\_MU\_HI

Status code indicating procedure call encountered an out-of-bounds reference, above the emergence cosine maximum.

#### int STAT\_UNAVAILABLE\_DATA

Status code indicating procedure call encountered unavailable data.

#### int STAT\_INVALID\_ARGUMENT

Status code indicating procedure call encountered an invalid argument.

#### int STAT\_FILE\_NOT\_FOUND

Status code indicating procedure call encountered a file that could not be found.

#### int STAT\_INVALID\_FILE\_TYPE

Status code indicating procedure call encountered a file with an invalid type.

#### int STAT\_INVALID\_GROUP\_TYPE

Status code indicating procedure call encountered a file group with an invalid type.

#### int STAT\_INVALID\_GROUP\_REVISION

Status code indicating procedure call encountered a file group with an invalid revision number.

### **12.1.3 Procedures**

#### subroutine load\_specgrid(*specgrid\_file\_name*, *specgrid*, *stat*)

Create a new [specgrid\\_t](#page-50-1) by loading data from a [specgrid](#page-69-0) file.

#### **Parameters**

- **specgrid\_file\_name** *[character(\*),in]* :: Name of the *specgrid* file.
- **specgrid** *[specgrid\_t ,out]* :: Grid object.

#### **Options**

**stat** *[integer ,out]* :: Status code.

#### subroutine load\_photgrid(*photgrid\_file\_name*, *photgrid*, *stat*)

Create a new [photgrid\\_t](#page-52-0) by loading data from a [photgrid](#page-68-0) file.

#### **Parameters**

- **[photgrid](#page-68-0)\_file\_name** *[character(\*),in]* :: Name of the photgrid file.
- **photgrid** *[specgrid\_t ,out]* :: Grid object.

#### **Options**

**stat** *[integer ,out]* :: Status code.

#### subroutine load\_photgrid\_from\_specgrid(*specgrid\_file\_name*, *passband\_file\_name*, *photgrid*, *stat*)

Create a new [photgrid\\_t](#page-52-0) by loading data from a [specgrid](#page-69-0) file, and convolving on-the-fly with a response function loaded from a [passband](#page-68-1) file.

- **[specgrid](#page-69-0)\_file\_name** *[character(\*),in]* :: Name of the specgrid file.
- **[passband](#page-68-1)\_file\_name** *[character(\*),in]* :: Name of the passband file.
- **photgrid** *[specgrid\_t ,out]* :: Grid object.

**Options**

**stat** *[integer ,out]* :: Status code.

#### subroutine get\_version(*version*)

Get the version of the MSG library

#### **Parameters**

**character** (\*) :: Version string.

## **12.2 Compiling/Linking**

The module file fmsg\_m for the Fortran interface is provided in the directory \$MSG\_DIR/include, and executables should be linked against \$MSG\_DIR/lib/libfmsg.so (Linux) or \$MSG\_DIR/lib/libfmsg.dylib (MacOS). To simplify this process, a script \$MSG\_DIR/scripts/fmsg\_link is provided that writes the appropriate linker commands to standard output. This script can be used to compile/link a program with **gfortran** as follows:

\$ gfortran -o myprogram myprogram.f90 -I \$MSG\_DIR/include `\$MSG\_DIR/scripts/fmsg\_link`

## **THIRTEEN**

## **C INTERFACE**

The C interface is provided through the cmsg.h header file, which defines typedefs, enums and functions.

## **13.1 API Specification**

### **13.1.1 Typedefs**

#### <span id="page-58-2"></span>type SpecGrid

A *void \** pointer to a Fortran [specgrid\\_t](#page-50-1) spectroscopic grid object.

#### <span id="page-58-4"></span>type PhotGrid

A *void \** pointer to a Fortran [specgrid\\_t](#page-50-1) photometric grid object.

### <span id="page-58-0"></span>**13.1.2 Enums**

#### <span id="page-58-3"></span><span id="page-58-1"></span>enum Stat

enumerator STAT\_OK

Status code indicating function call completed without error.

#### enumerator STAT\_OUT\_OF\_BOUNDS\_RANGE\_LO

Status code indicating function call encountered an out-of-bounds reference, below the range minimum.

#### enumerator STAT\_OUT\_OF\_BOUNDS\_RANGE\_HI

Status code indicating function call encountered an out-of-bounds reference, above the range maximum.

#### enumerator STAT\_OUT\_OF\_BOUNDS\_AXIS\_LO

Status code indicating function call encountered an out-of-bounds reference, below the axis minimum.

#### enumerator STAT\_OUT\_OF\_BOUNDS\_AXIS\_HI

Status code indicating function call encountered an out-of-bounds reference, above the axis maximum.

#### enumerator STAT\_OUT\_OF\_BOUNDS\_LAM\_LO

Status code indicating function call encountered an out-of-bounds reference, below the wavelength minimum.

#### enumerator STAT\_OUT\_OF\_BOUNDS\_LAM\_HI

Status code indicating function call encountered an out-of-bounds reference, above the wavelength maximum.

#### enumerator STAT\_OUT\_OF\_BOUNDS\_MU\_LO

Status code indicating function call encountered an out-of-bounds reference, below the emergence cosine minimum.

#### enumerator STAT\_OUT\_OF\_BOUNDS\_MU\_HI

Status code indicating function call encountered an out-of-bounds reference, above the emergence cosine maximum.

#### enumerator STAT\_UNAVAILABLE\_DATA

Status code indicating function call encountered unavailable data.

#### enumerator STAT\_INVALID\_ARGUMENT

Status code indicating function call encountered an invalid argument.

#### enumerator STAT\_FILE\_NOT\_FOUND

Status code indicating function call encountered a file that could not be found.

#### enumerator STAT\_INVALID\_FILE\_TYPE

Status code indicating function call encountered a file with an invalid type.

#### enumerator STAT\_INVALID\_GROUP\_TYPE

Status code indicating function call encountered a file group with an invalid type.

#### enumerator STAT\_INVALID\_GROUP\_REVISION

Status code indicating function call encountered a file group with an invalid revision number.

### **13.1.3 Functions**

#### **SpecGrid**

void load\_specgrid(const char \*specgrid\_file\_name, *[SpecGrid](#page-58-2)* \*specgrid, *[Stat](#page-58-3)* \*stat) Create a new [SpecGrid](#page-58-2) by loading data from a [specgrid](#page-69-0) file.

#### **Parameters**

- [specgrid](#page-69-0)\_file\_name Name of the specgrid file.
- specgrid Grid object.
- stat Status code (set to NULL if not required).

#### <span id="page-59-0"></span>void unload\_specgrid(*[SpecGrid](#page-58-2)* specgrid)

Unload a [specgrid](#page-59-0) grid, freeing up memory.

#### **Parameters**

• specgrid – Grid object.

#### void get\_specgrid\_rank(*[SpecGrid](#page-58-2)* specgrid, int \*rank)

Get the rank (dimension) of the grid.

- specgrid Grid object.
- rank Rank.

### void get\_specgrid\_lam\_min(*[SpecGrid](#page-58-2)* specgrid, double \*lam\_min)

Get the minimum wavelength of the grid.

#### **Parameters**

- specgrid Grid object.
- $lam\_min Minimum$  wavelength  $(\AA)$ .

void get\_specgrid\_lam\_max(*[SpecGrid](#page-58-2)* specgrid, double \*lam\_max)

Get the maximum wavelength of the grid.

### **Parameters**

- specgrid Grid object.
- $lam_max Maximum$  wavelength  $(\AA)$ .

void get\_specgrid\_cache\_lam\_min(*[SpecGrid](#page-58-2)* specgrid, double \*cache\_lam\_min) Get the minimum wavelength of the grid cache.

#### **Parameters**

- specgrid Grid object.
- cache\_lam\_min Minimum wavelength  $(\hat{A})$ .

void get\_specgrid\_cache\_lam\_max(*[SpecGrid](#page-58-2)* specgrid, double \*cache\_lam\_max) Get the maximum wavelength of the grid cache.

#### **Parameters**

- specgrid Grid object.
- cache\_lam\_max Maximum wavelength  $(\AA)$ .

void get\_specgrid\_cache\_limit(*[SpecGrid](#page-58-2)* specgrid, int \*cache\_limit)

Get the maximum memory usage of the grid cache.

#### **Parameters**

- specgrid Grid object.
- cache\_limit Maximum memory usage (MB).

void get\_specgrid\_cache\_usage(*[SpecGrid](#page-58-2)* specgrid, int \*cache\_usage)

Get the current memory usage of the grid cache.

#### **Parameters**

- specgrid Grid object.
- cache\_usage Current memory usage (MB).

void get\_specgrid\_axis\_x\_min(*[SpecGrid](#page-58-2)* specgrid, int i, double \*x\_min)

Get the minimum value of the i'th grid axis.

- specgrid Grid object.
- $\mathbf{i}$  Axis index (beginning at 0).
- **x\_min** Minimum value.

void get\_specgrid\_axis\_x\_max(*[SpecGrid](#page-58-2)* specgrid, int i, double \*x\_max)

Get the maximum value of the i'th grid axis.

### **Parameters**

- specgrid Grid object.
- $\mathbf{i}$  Axis index (beginning at 0).
- **x\_max** Maaximum value.

void get\_specgrid\_axis\_label(*[SpecGrid](#page-58-2)* specgrid, int i, char \*label)

Get the label of the i'th grid axis.

### **Parameters**

- photgrid Grid object.
- $\cdot$  **i** Index of the label (beginning at 0).
- axis\_label Buffer to store axis label (at least 17 bytes, to accomodate label plus null terminator).

void set\_specgrid\_cache\_lam\_min(*[SpecGrid](#page-58-2)* specgrid, double cache\_lam\_min, *[Stat](#page-58-3)* \*stat)

Set the minimum wavelength of the grid cache.

### **Parameters**

- specgrid Grid object.
- cache\_lam\_min Minimum wavelength  $(\hat{A})$ .
- stat Status code (set to NULL if not required).

void set\_specgrid\_cache\_lam\_max(*[SpecGrid](#page-58-2)* specgrid, double cache\_lam\_max, *[Stat](#page-58-3)* \*stat)

Set the maximum wavelength of the grid cache.

### **Parameters**

- specgrid Grid object.
- cache\_lam\_max Maximum wavelength  $(\AA)$ .
- stat Status code (set to NULL if not required).

void set\_specgrid\_cache\_limit(*[SpecGrid](#page-58-2)* specgrid, int cache\_limit, *[Stat](#page-58-3)* \*stat)

Set the maximum memory usage of the grid cache.

**Parameters**

- specgrid Grid object.
- cache\_limit Maximum memory usage (MB).
- stat Status code (set to NULL if not required).

void interp\_specgrid\_intensity(*[SpecGrid](#page-58-2)* specgrid, double x\_vec[], double mu, int n, double lam[], double I[], *[Stat](#page-58-3)* \*stat, bool deriv\_vec[])

Interpolate the spectroscopic intensity.

- specgrid Grid object.
- **x\_vec** Photospheric parameter values.
- mu Cosine of angle of emergence relative to surface normal.
- **n** Number of points in wavelength abscissa.
- $lam[n]$  Wavelength abscissa ( $\AA$ ).
- I[n-1] Spectroscopic intensity (erg/cm^2/s/Å/sr) in bins delineated by lam
- stat Status code (set to NULL if not required).
- deriv\_vec Derivative flags (set to NULL if not required).

void interp\_specgrid\_E\_moment(*[SpecGrid](#page-58-2)* specgrid, double x\_vec[], int k, int n, double lam[], double E[], *[Stat](#page-58-3)* \*stat, bool deriv\_vec[])

Interpolate the spectroscopic intensity E-moment.

#### **Parameters**

- specgrid Grid object.
- **x\_vec** Photospheric parameter values.
- $k$  Degree of moment.
- **n** Number of points in wavelength abscissa.
- $\text{lam}[n]$  Wavelength abscissa (Å).
- $D[n-1]$  Spectroscopic intensity E-moment (erg/cm^2/s/Å) in bins delineated by lam
- stat Status code (set to NULL if not required).
- deriv\_vec Derivative flags (set to NULL if not required).

void interp\_specgrid\_D\_moment(*[SpecGrid](#page-58-2)* specgrid, double x\_vec[], int l, int n, double lam[], double D[], *[Stat](#page-58-3)* \*stat, bool deriv\_vec[])

Interpolate the spectroscopic intensity D-moment.

#### **Parameters**

- specgrid Grid object.
- **x\_vec** Photospheric parameter values.
- **1** Harmonic degree of moment.
- **n** Number of points in wavelength abscissa.
- $lam[n]$  Wavelength abscissa (Å).
- $D[n-1]$  Spectroscopic intensity D-moment (erg/cm^2/s/Å) in bins delineated by lam
- stat Status code (set to NULL if not required).
- deriv\_vec Derivative flags (set to NULL if not required).

void interp\_specgrid\_flux(*[SpecGrid](#page-58-2)* specgrid, double x\_vec[], int n, double lam[], double F[], *[Stat](#page-58-3)* \*stat, bool deriv\_vec[])

Interpolate the spectroscopic flux.

- specgrid Grid object.
- **x\_vec** Photospheric parameter values.
- $n$  Number of points in wavelength abscissa.
- $lam[n]$  Wavelength abscissa  $(\AA)$ .
- $\mathbf{F}[\mathbf{n-1}]$  Spectroscopic flux (erg/cm^2/s/Å) in bins delineated by lam
- stat Status code (set to NULL if not required).
- deriv\_vec Derivative flags (set to NULL if not required).

### **PhotGrid**

void load\_photgrid(const char \*photgrid\_file\_name, *[PhotGrid](#page-58-4)* \*photgrid, int \*stat)

Create a new [PhotGrid](#page-58-4) by loading data from a [photgrid](#page-68-0) file.

#### **Parameters**

- [photgrid](#page-68-0)\_file\_name Name of the photgrid file.
- **photgrid** Grid object.
- stat Status code (set to NULL if not required).

void load\_photgrid\_from\_specgrid(const char \*specgrid\_file\_name, const char \*passband\_file\_name, *[PhotGrid](#page-58-4)* \*photgrid, int \*stat)

Create a new [PhotGrid](#page-58-4) by loading data from a [specgrid](#page-69-0) file, and convolving on-the-fly with a response function loaded from a [passband](#page-68-1) file.

#### **Parameters**

- specgrid\_file\_name Name of the [specgrid](#page-69-0) file.
- passband\_file\_name Name of the [passband](#page-68-1) file.
- photgrid Grid object.
- stat Status code (set to NULL if not required).

#### void unload\_photgrid(*[PhotGrid](#page-58-4)* photgrid)

Unload a photometric grid, freeing up memory.

### **Parameters**

• photgrid – Grid object.

### void get\_photgrid\_rank(Photgrid photgrid, int \*rank)

Get the rank (dimension) of the grid.

#### **Parameters**

- photgrid Grid object.
- rank Rank.

void get\_photgrid\_cache\_usage(Photgrid photgrid, int \*cache\_usage)

Get the current memory usage of the grid cache.

### **Parameters**

- photgrid Grid object.
- cache\_usage Current memory usage (MB).

### void get\_photgrid\_cache\_limit(Photgrid photgrid, int \*cache\_limit)

Get the maximum memory usage of the grid cache.

### **Parameters**

• photgrid - Grid object.

• cache\_limit – Maximum memory usage (MB).

#### void get\_photgrid\_axis\_x\_min(Photgrid photgrid, int i, double \*x\_min)

Get the minimum value of the i'th grid axis.

#### **Parameters**

- photgrid Grid object.
- $\mathbf{i}$  Axis index (beginning at 0).
- **x\_min** Minimum value.

void get\_photgrid\_axis\_x\_max(Photgrid photgrid, int i, double \*x\_max)

Get the maximum value of the i'th grid axis.

#### **Parameters**

- photgrid Grid object.
- $\mathbf{i}$  Axis index (beginning at 0).
- $x_max Maximum value.$

void get\_photgrid\_axis\_label(*[SpecGrid](#page-58-2)* specgrid, int i, char \*label)

Get the label of the i'th grid axis.

#### **Parameters**

- photgrid Grid object.
- $\cdot$  **i** Index of the label (beginning at 0).
- axis\_label Buffer to store axis label (at least 17 bytes, to accomodate label plus null terminator).

void set\_photgrid\_cache\_limit(Photgrid photgrid, int cache\_limit, int \*stat)

Set the maximum memory usage of the grid cache.

#### **Parameters**

- photgrid Grid object.
- cache\_limit Maximum memory usage (MB).
- stat Status code (set to NULL if not required).

void interp\_photgrid\_intensity(*[PhotGrid](#page-58-4)* photgrid, double x\_vec[], double mu, double \*I, int \*stat, bool deriv\_vec[])

Interpolate the photometric intensity, normalized to the zero-point flux.

- photgrid Grid object.
- **x\_vec** Photospheric parameter values.
- mu Cosine of angle of emergence relative to surface normal.
- $\mathbf{I}$  Photometric intensity (/sr).
- stat Status code (set to NULL if not required).
- deriv\_vec Derivative flags (set to NULL if not required).

void **interp\_photgrid\_E\_moment**(*[PhotGrid](#page-58-4)* photgrid, double x\_vec[], int k, double \*E, int \*stat, bool deriv\_vec[])

Interpolate the photometric intensity E-moment, normalized to the zero-point flux.

#### **Parameters**

- photgrid Grid object.
- **x\_vec** Photospheric parameter values.
- $k$  Degree of moment.
- D Photometric intensity E-moment.
- stat Status code (set to NULL if not required).
- deriv\_vec Derivative flags (set to NULL if not required).

void **interp\_photgrid\_D\_moment**(*[PhotGrid](#page-58-4)* photgrid, double x\_vec[], int l, double \*D, int \*stat, bool deriv\_vec[]) Interpolate the photometric intensity D-moment, normalized to the zero-point flux.

#### **Parameters**

- photgrid Grid object.
- **x\_vec** Photospheric parameter values.
- **1** Harmonic degree of moment.
- D Photometric intensity D-moment.
- stat Status code (set to NULL if not required).
- deriv\_vec Derivative flags (set to NULL if not required).

void **interp\_photgrid\_flux**(*[PhotGrid](#page-58-4)* photgrid, double x\_vec[], double \*F, int \*stat, bool deriv\_vec[]) Interpolate the photometric flux, normalized to the zero-point flux.

#### **Parameters**

- PhotGrid Grid object.
- **x\_vec** Photospheric parameter values.
- $\mathbf{F}$  Photometric flux.
- stat Status code (set to NULL if not required).
- deriv\_vec Derivative flags (set to NULL if not required).

#### **Other**

#### void get\_msg\_version(char \*version)

Get the version of the MSG library.

#### **Parameters**

• version – Buffer to store version (recommended at least 10 bytes).

## **13.2 Compiling/Linking**

Headers for the C interface are provided in the header file \$MSG\_DIR/include/cmsg.h, and executables should be linked against \$MSG\_DIR/lib/libcmsg.so (Linux) or \$MSG\_DIR/lib/libcmsg.dylib (MacOS). To simplify this process, a script \$MSG\_DIR/scripts/cmsg\_link is provided that writes the appropriate linker commands to standard output. This script can be used to compile/link a program with gcc as follows:

\$ gcc -o myprogram myprogram.c -I \$MSG\_DIR/include `\$MSG\_DIR/scripts/cmsg\_link`

## **FOURTEEN**

## **DATA SCHEMA**

This chapter specifies the data schema used by MSG data files. These files are stored on disk in [HDF5](https://www.hdfgroup.org/solutions/hdf5/) format, and the schema describes what data appear in each type of file.

## **14.1 Conventions**

All MSG data files adhere to the following conventions:

- HDF5 groups are used to store nested data structures that correspond reasonably closely to the derived data types (e.g., [specgrid\\_t](#page-50-1)) of the Fortran interface.
- Real values are written with HDF5 type *H5T\_IEEE\_F64LE*, or *H5T\_IEEE\_F32LE* when reduced precision is permitted.
- Integer values are written with HDF5 type *H5T\_STD\_I32LE*.
- Logical (boolean) values are written with HDF5 type *H5T\_STD\_I32LE*, with 1 corresponding to true, and 0 corresponding to false.
- Character values are written with HDF5 type *H5T\_NATIVE\_CHARACTER*.

## **14.2 Files**

#### <span id="page-68-1"></span>passband

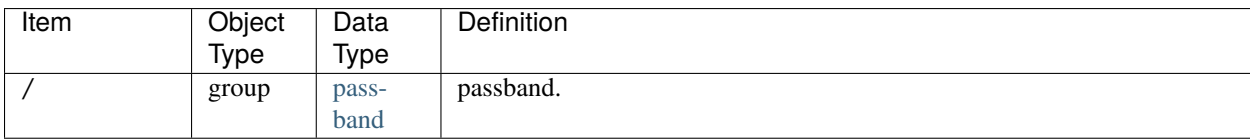

### <span id="page-68-0"></span>photgrid

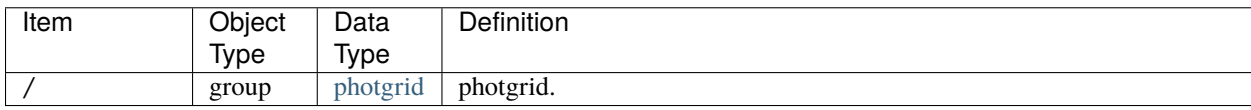

## photint

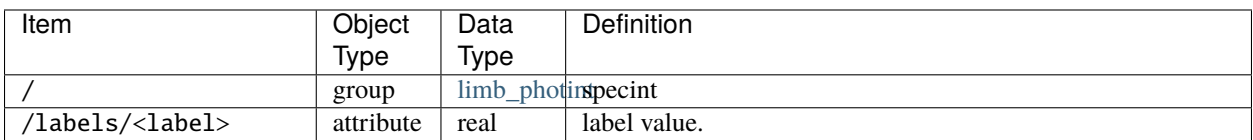

### <span id="page-69-0"></span>specgrid

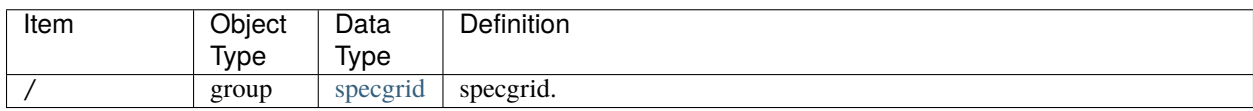

## specint

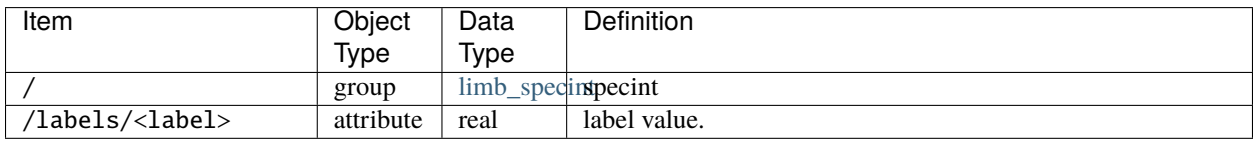

## **14.3 Groups**

### axis

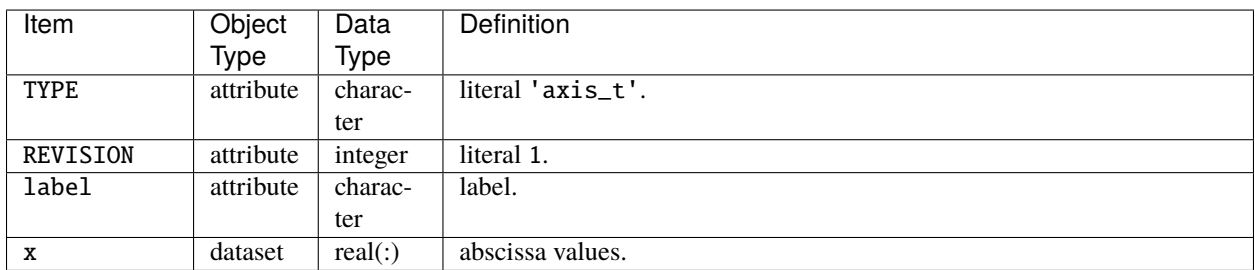

### <span id="page-69-1"></span>comp\_range

<span id="page-69-2"></span>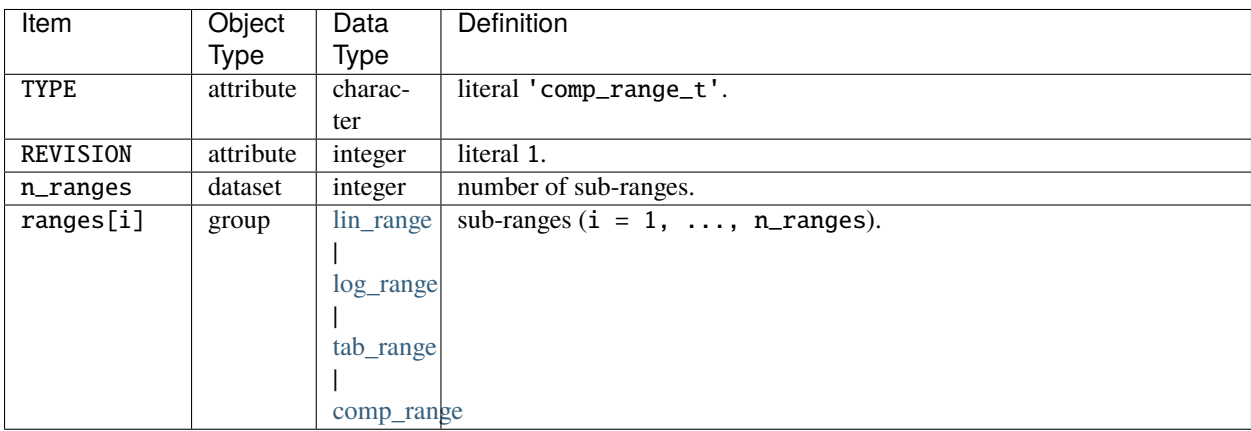

### cubint

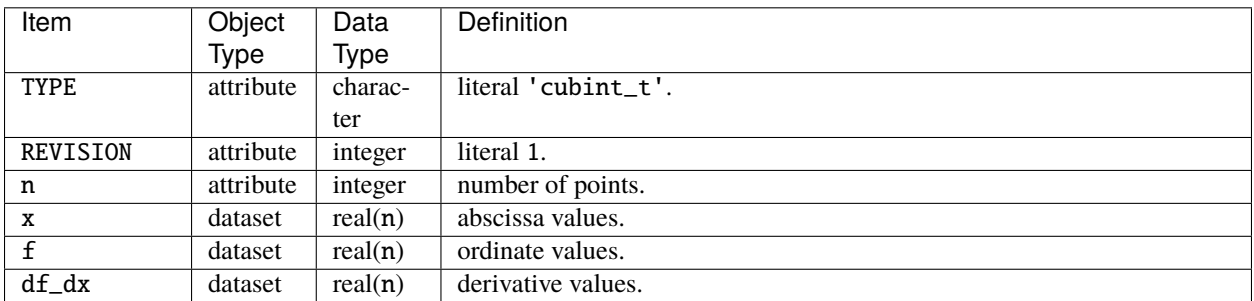

### <span id="page-70-2"></span>limb

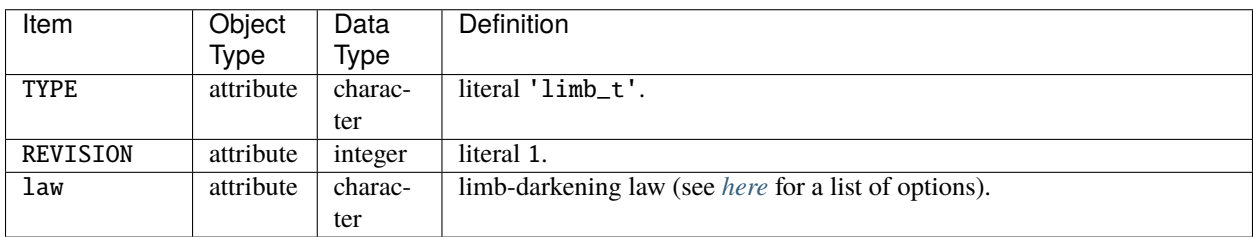

## <span id="page-70-0"></span>limb\_photint

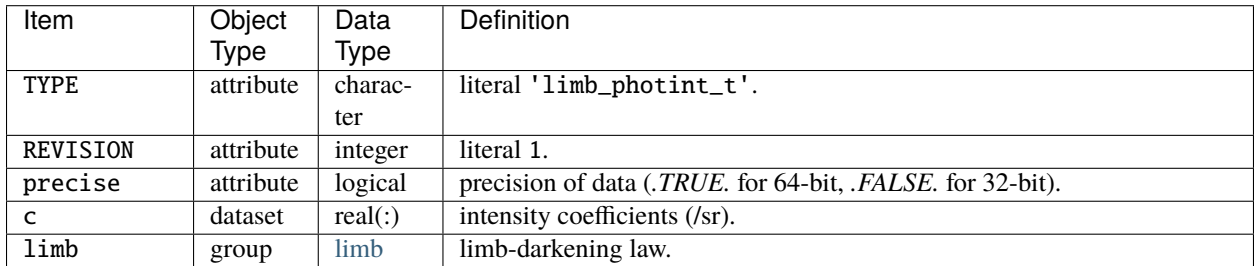

<span id="page-70-1"></span>limb\_specint

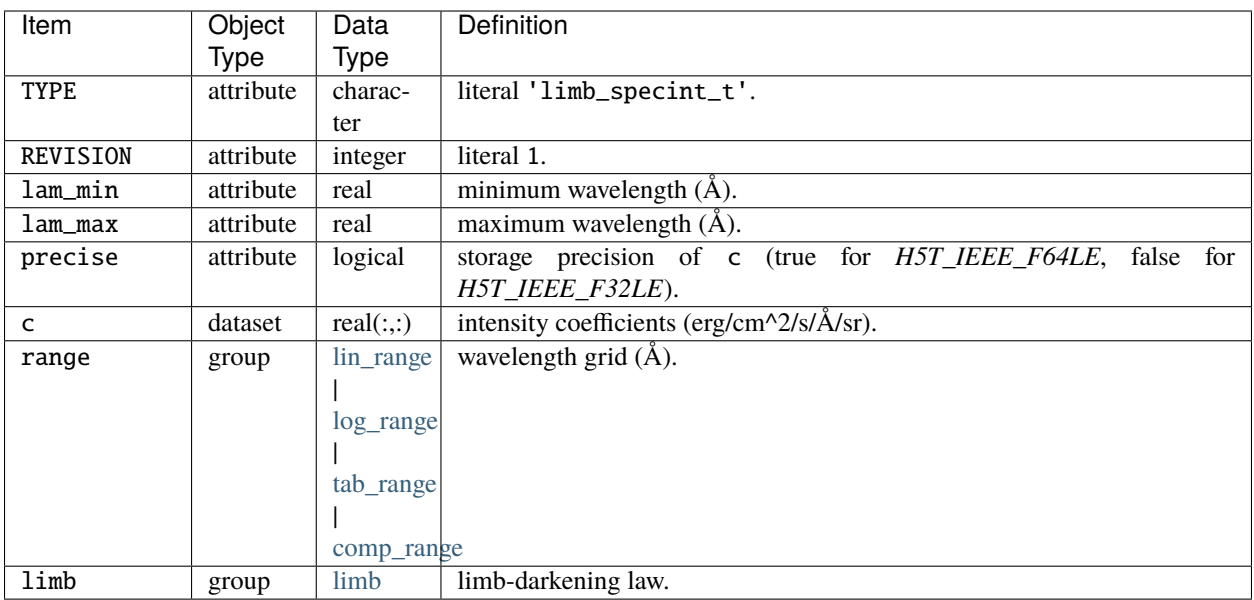

## <span id="page-71-2"></span>lin\_range

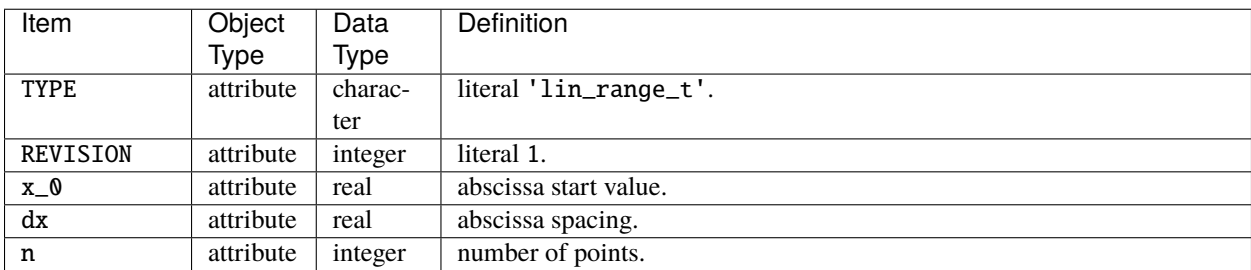

## <span id="page-71-3"></span>log\_range

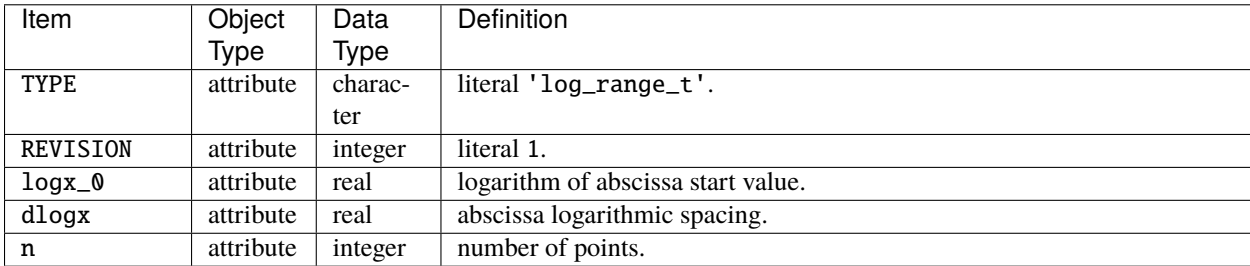

### <span id="page-71-0"></span>passband

<span id="page-71-1"></span>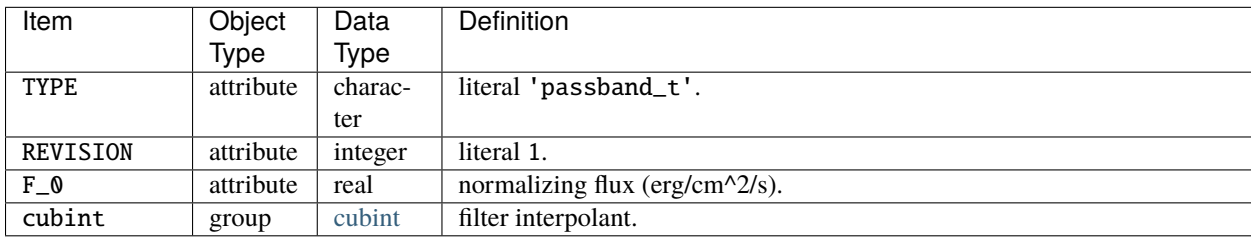
### <span id="page-72-1"></span>photgrid

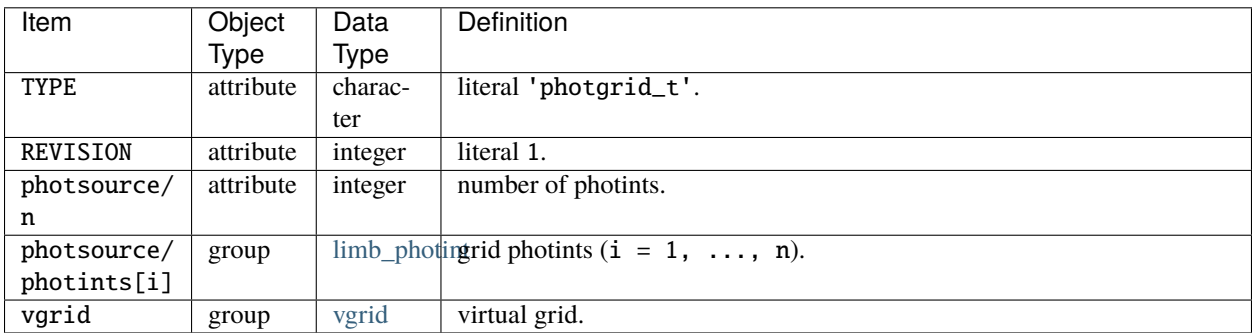

### specgrid

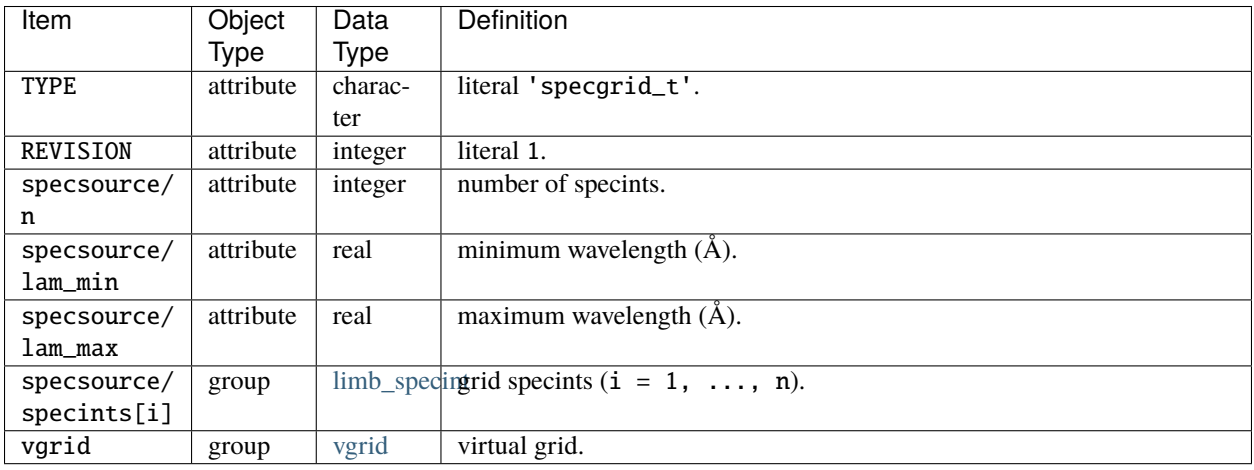

### tab\_range

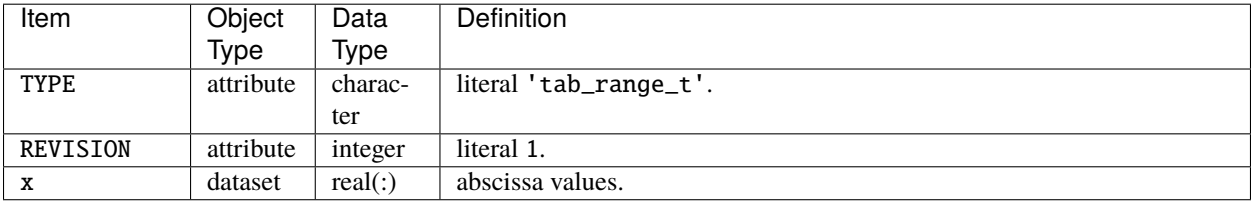

### <span id="page-72-0"></span>vgrid

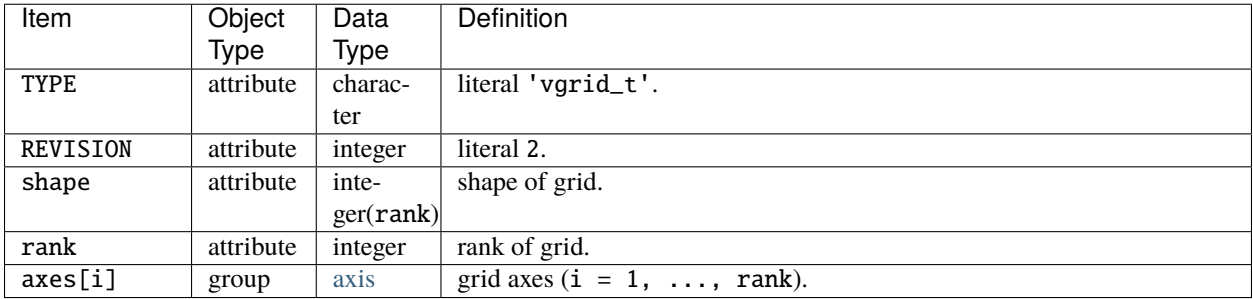

### **CHAPTER**

### **FIFTEEN**

## **GRID FILES**

<span id="page-74-0"></span>Due to their large size and gradually evolving content (as improvements are made), [specgrid](#page-69-1) files are not shipped as part of the [rhdtownsend/msg](https://github.com/rhdtownsend/msg) git repository; they must be downloaded separately (the sole exception is the demo grid, \$MSG\_DIR/data/grids/sg-demo.h5). This chapter describes the various grids currently available.

# **15.1 OSTAR2002 Grids**

The OSTAR2002 grids are based on the line-blanketed O-star model atmospheres published in [Lanz & Hubeny \(2003\).](https://ui.adsabs.harvard.edu/abs/2003ApJS..146..417L/abstract) Spectra are calculated from these atmospheres using SYNSPEC, and their angle dependence parameterized with the *CLARET* limb-darkening law.

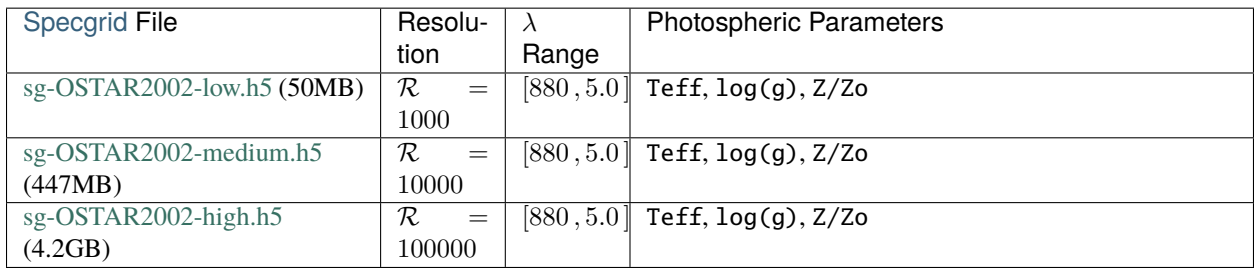

The definitions and ranges of the photospheric parameters are as follows:

- effective temperature Teff =  $/ \in [27500, 55000]$
- surface gravity  $\log(g) = \log_{10}(g^{1/2}) \in [3.0, 4.75]$
- metallicity  $Z/Zo = Z/Z<sub>o</sub> \in [0.02, 2]$

## **15.2 BSTAR2006 Grids**

The BSTAR2006 grids are based on the line-blanketed B-star model atmospheres published in [Lanz & Hubeny \(2007\).](https://ui.adsabs.harvard.edu/abs/2007ApJS..169...83L/abstract) Spectra are calculated from these atmospheres using SYNSPEC, and their angle dependence parameterized with the *CLARET* limb-darkening law.

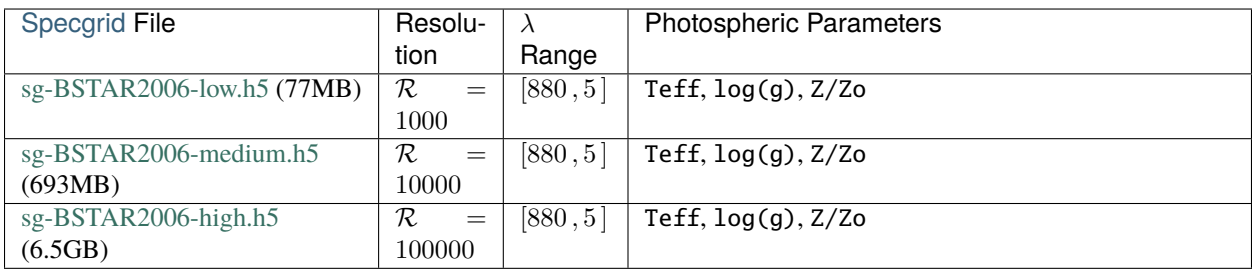

The definitions and ranges of the photospheric parameters are as follows:

- effective temperature Teff =  $/ \in [15000, 30000]$
- surface gravity  $\log(g) = \log_{10}(g^{1/2}) \in [1.75, 4.75]$
- metallicity  $Z/Zo = Z/Z_o \in [0, 2]$

# **15.3 CAP18 Grids**

The CAP18 grids are based on the data published in [Allende Prieto et al. \(2018\)](https://ui.adsabs.harvard.edu/abs/2018A&A...618A..25A/abstract) (the letters 'CAP' are the initials of the first author). The angle dependence of spectra is parameterized with the *CONST* limb-darkening law.

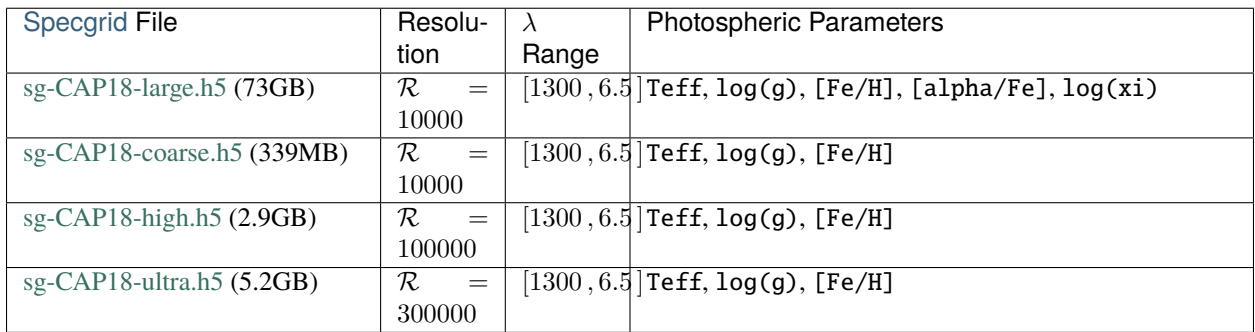

The definitions and ranges of the photospheric parameters are as follows:

- effective temperature Teff =  $/ \in [3500, 30000]$
- surface gravity  $log(g) = log_{10}(g/^{-2}) \in [0.0, 5.0]$
- metallicity  $[Fe/H] = \log_{10}[(Fe/H)/(Fe/H)_{\odot}] \in [-5.0, 0.5]$
- alpha enhancement [alpha/Fe] =  $\log_{10}[(\alpha/\text{Fe})/(\alpha/\text{Fe})_{\odot}] \in [-1.0, 1.0]$
- microturbulent velocity  $\log(xi) = \log_{10}(\xi/\tau^1) \in [-0.301, 0.903]$

# **15.4 Göttingen Grids**

The Göettingen grids are based on the data described in [Husser et al. \(2013\)](https://ui.adsabs.harvard.edu/abs/2013A&A...553A...6H/abstract) and available for download from [phoenix.astro.physik.uni-goettingen.de.](https://phoenix.astro.physik.uni-goettingen.de/) The angle dependence of spectra is parameterized with the *CONST* limbdarkening law.

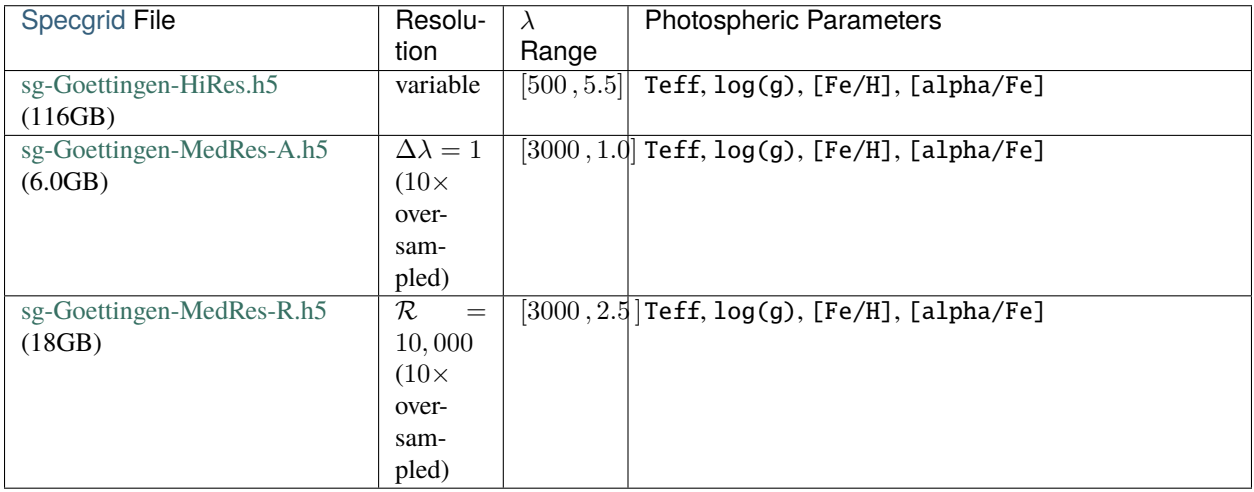

The definitions and ranges of the photospheric parameters are as follows:

- effective temperature Teff =  $/ \in [2\,300, 12\,000]$
- surface gravity  $log(g) = log_{10}(g/^{-2}) \in [0.0, 6.0]$
- metallicity  $[Fe/H] = \log_{10}[(Fe/H)/(Fe/H)_{\odot}] \in [-4.0, 1.0]$
- alpha enhancement [alpha/H] =  $\log_{10}[(\alpha/Fe)/(\alpha/Fe)_\odot] \in [-0.2, 1.2]$

### **CHAPTER**

# **SIXTEEN**

## **PASSBAND FILES**

As with the *[Grid Files](#page-74-0)*, the [passband](#page-68-0) files used by MSG are not shipped as part of the [rhdtownsend/msg](https://github.com/rhdtownsend/msg) git repository; they must be downloaded separately. This chapter describes the various files available for download.

# **16.1 SVO Filter Service Passbands**

The [Spanish Virtual Observatory \(SVO\)](https://svo.cab.inta-csic.es/main/index.php) offers a [database](http://svo2.cab.inta-csic.es/svo/theory/fps3/index.php?mode=browse) of filters and calibrations for a wide array of photometric systems. The table below provides links to tar archives of [passband](#page-68-0) files created for selected systems in the SVO database using the **make\_passband** tool. For each filter of each system, separate passband files for the Vega, AB and ST magnitude systems are provided.

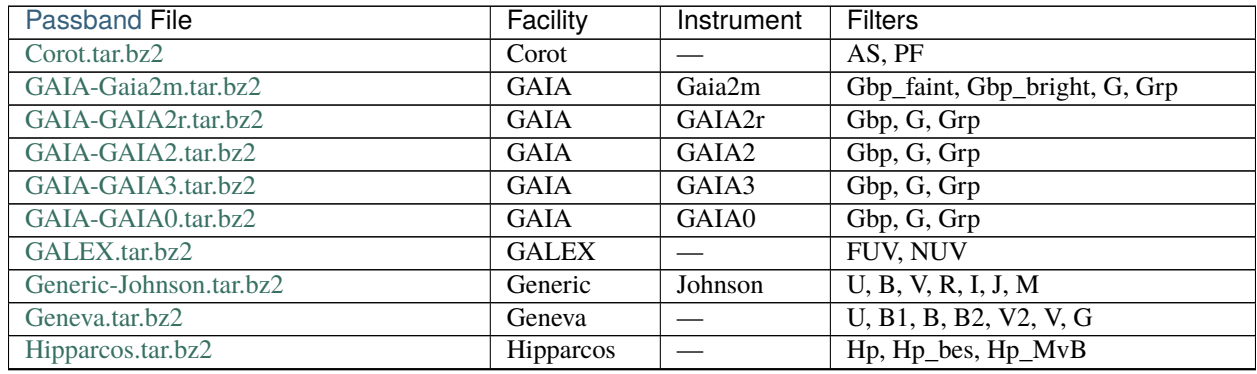

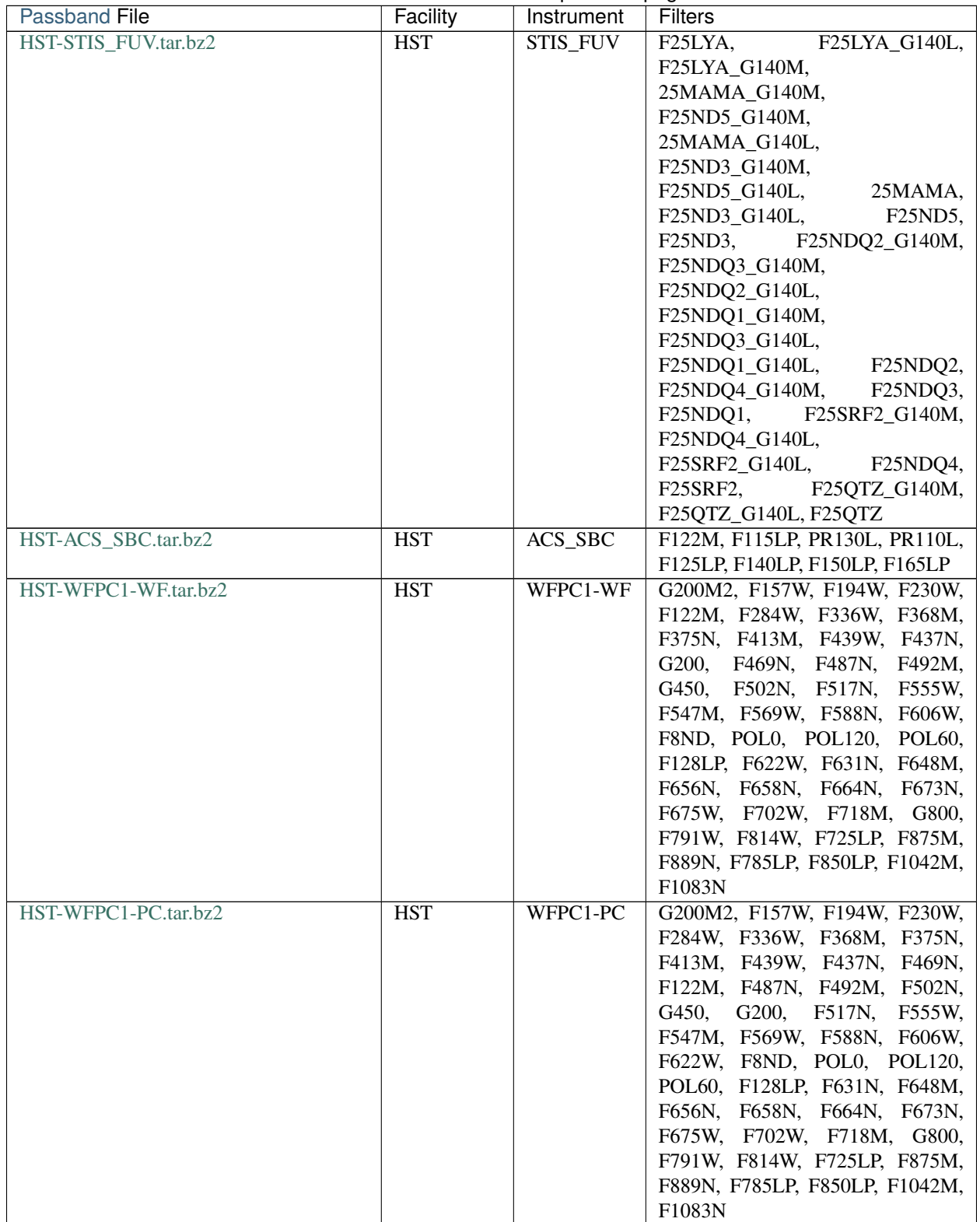

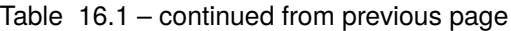

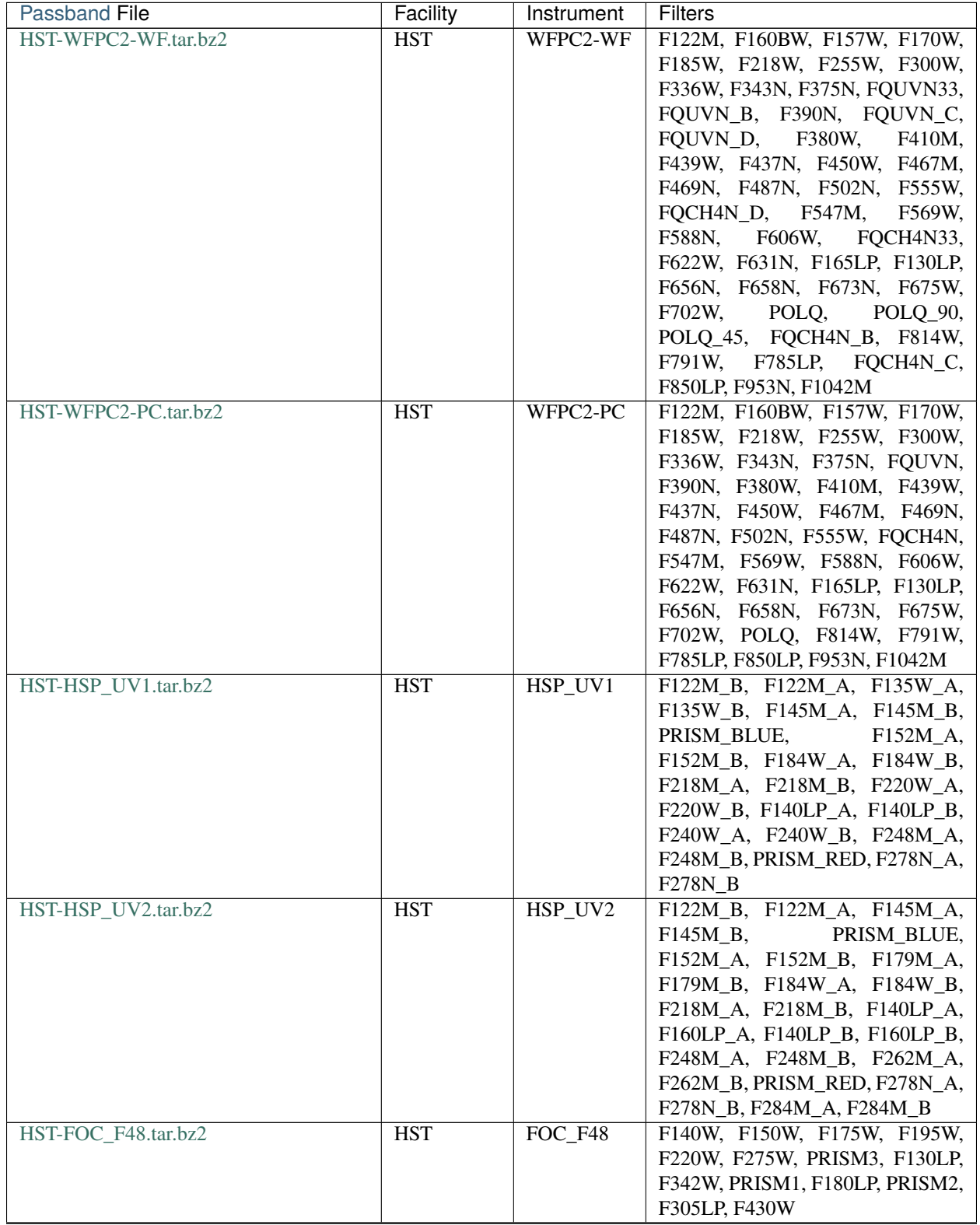

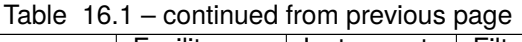

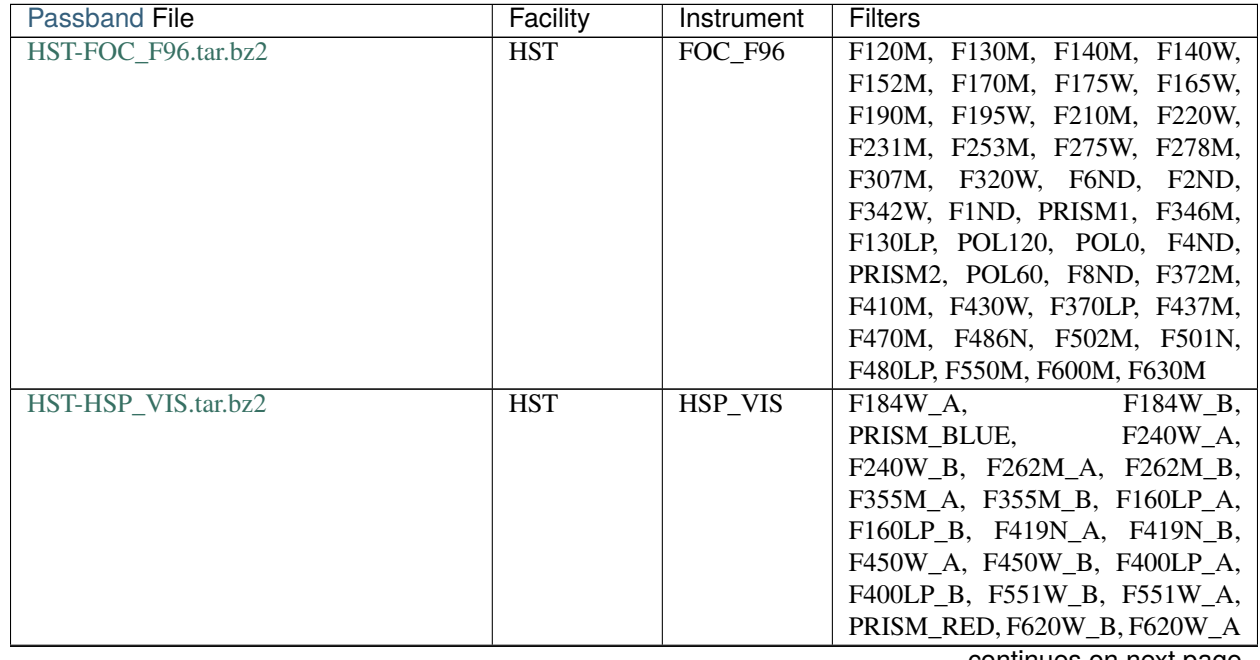

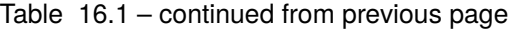

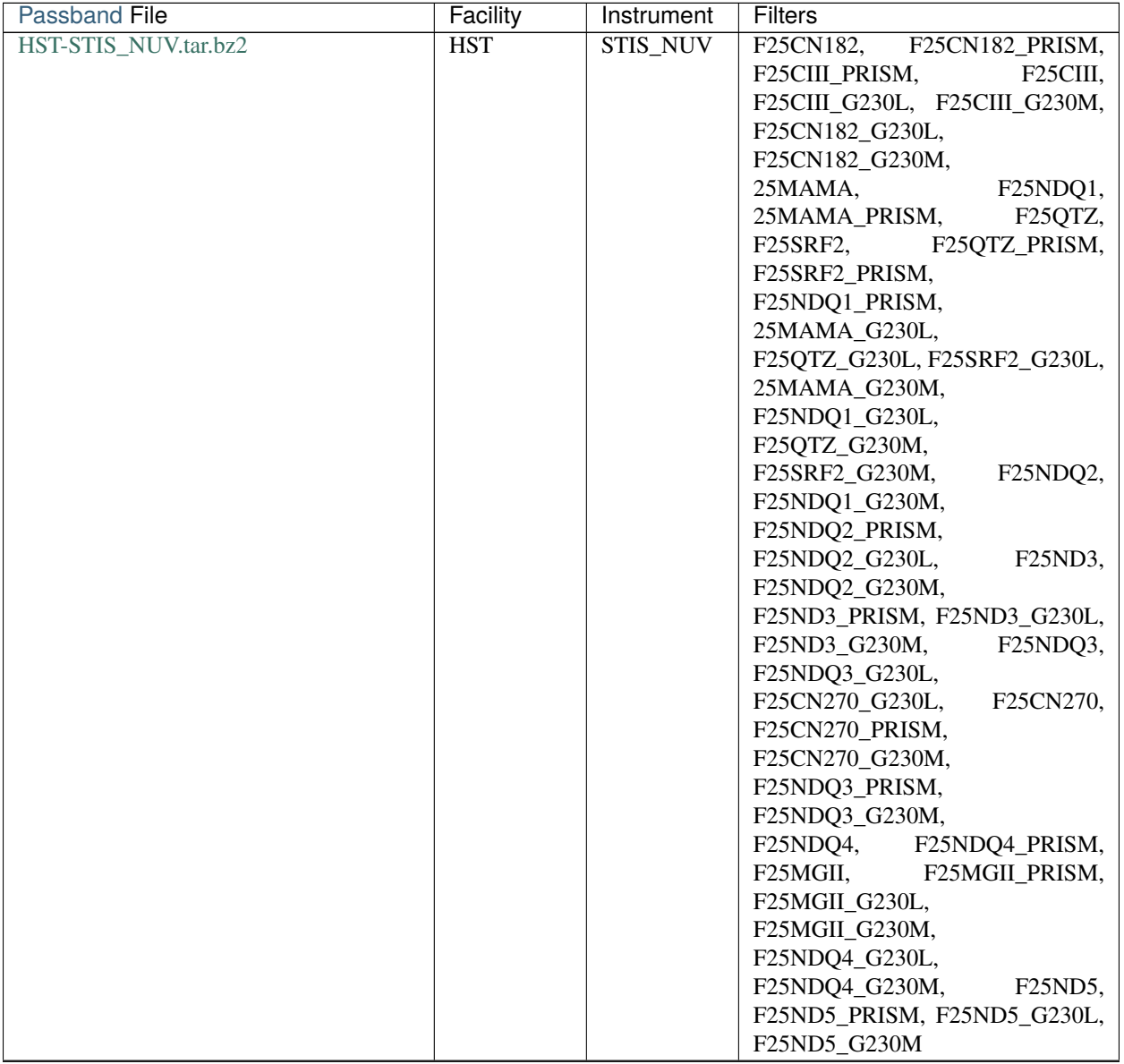

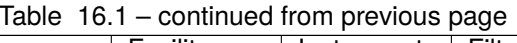

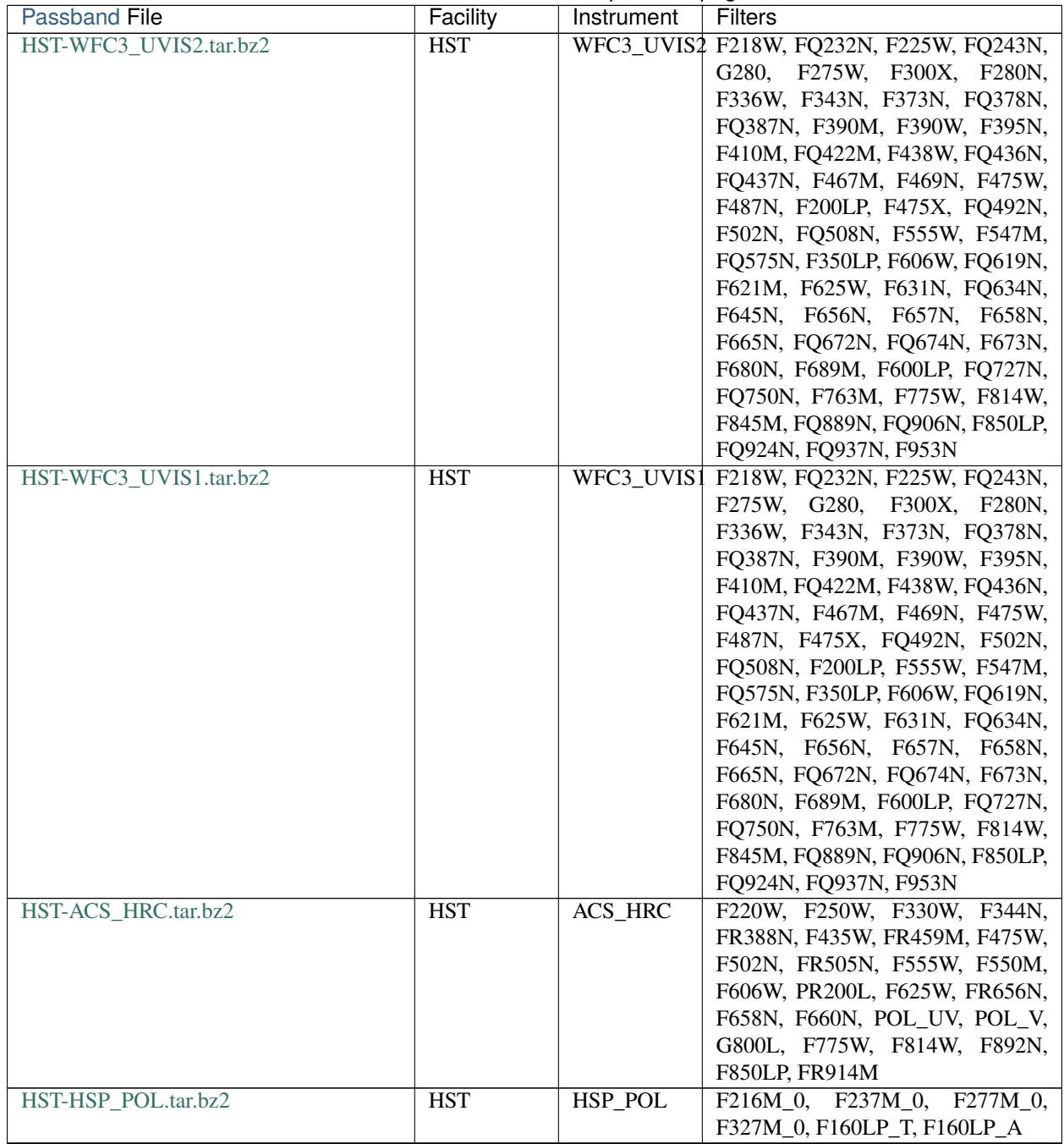

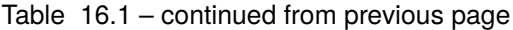

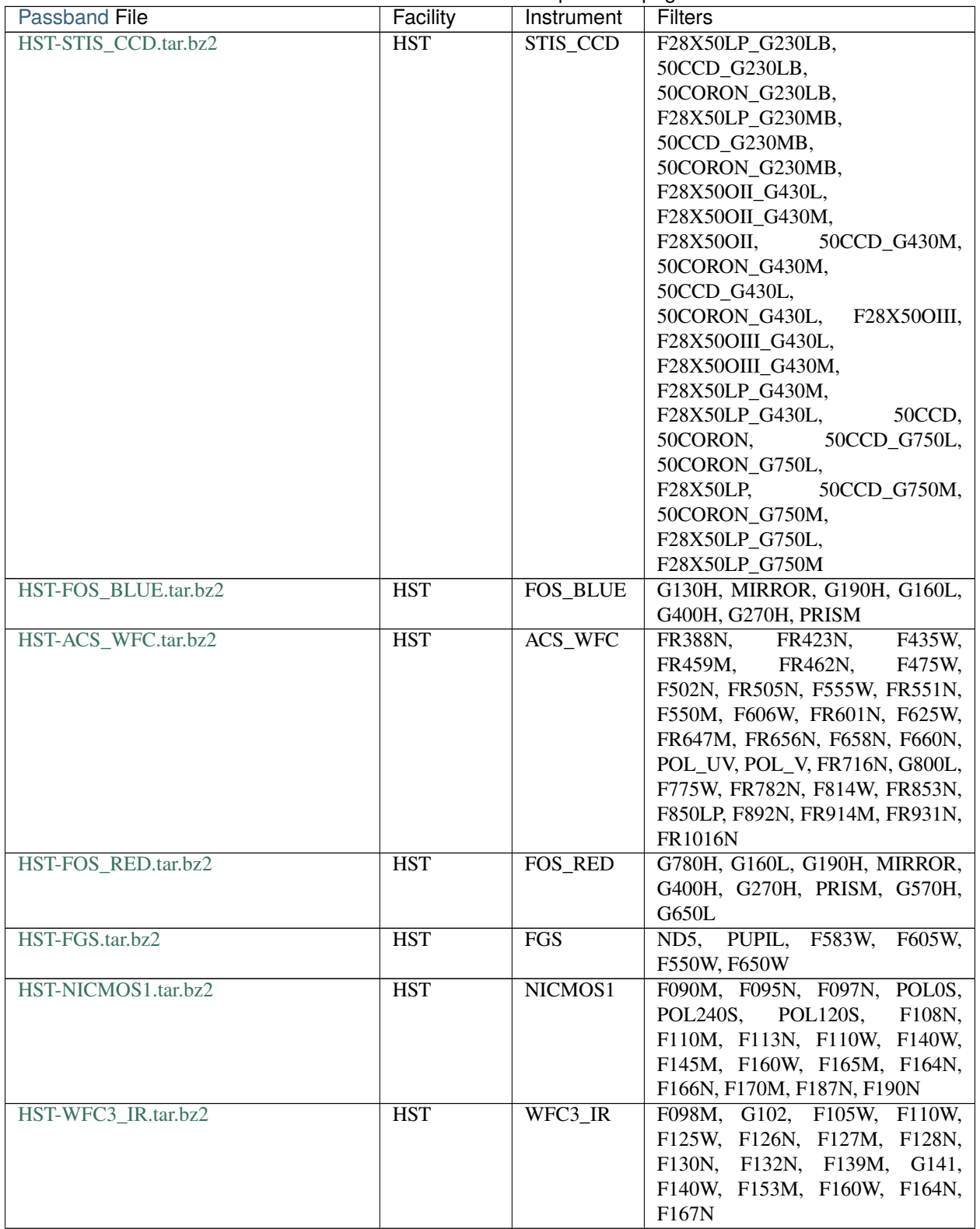

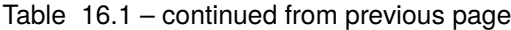

| <b>Passband File</b>      | Facility      | Instrument    | <b>Filters</b>                            |
|---------------------------|---------------|---------------|-------------------------------------------|
| HST-NICMOS3.tar.bz2       | <b>HST</b>    | NICMOS3       | F108N, F110W, F113N,<br>G096,             |
|                           |               |               | F150W, G141, F160W, F164N,                |
|                           |               |               | F166N, F175W, F187N, F190N,               |
|                           |               |               | F196N, F200N, F212N, F215N,               |
|                           |               |               | G206, F222M, F240M                        |
| HST-NICMOS2.tar.bz2       | <b>HST</b>    | NICMOS2       | F110W, F160W, F165M, F171M,               |
|                           |               |               | F180M, F187W, F187N, F190N,               |
|                           |               |               | POL120L, POL240L,<br>POLOL,               |
|                           |               |               | F204M, F205W, F207M, F212N,               |
|                           |               |               | F215N, F216N, F222M, F237M                |
| JWST-NIRCam.tar.bz2       | <b>JWST</b>   | <b>NIRCam</b> | F070W, F090W, F115W, F140M,               |
|                           |               |               | F150W, F162M, F164N, F150W2,              |
|                           |               |               | F182M, F187N, F200W, F210M,               |
|                           |               |               | F212N, F250M, F277W, F300M,               |
|                           |               |               | F323N, F322W2, F335M, F356W,              |
|                           |               |               | F360M, F405N, F410M, F430M,               |
|                           |               |               | F444W, F460M, F466N, F470N,               |
|                           |               |               | F480M                                     |
| JWST-NIRISS.tar.bz2       | <b>JWST</b>   | <b>NIRISS</b> | F090W, F115W, F140M, F150W,               |
|                           |               |               | F158M, F200W, F277W, F356W,               |
|                           |               |               | F380M, F430M, F444W, F480M                |
| JWST-MIRI.tar.bz2         | <b>JWST</b>   | <b>MIRI</b>   | F560W, F770W, F1000W, F1065C,             |
|                           |               |               | F1130W,<br>F1140C,<br>F1280W,             |
|                           |               |               | F1500W,<br>F1550C,<br>F1800W,             |
|                           |               |               | F2100W, F2300C, F2550W                    |
| Kepler.tar.bz2            | Kepler        |               | $\overline{K}$                            |
| LSST.tar.bz2              | <b>LSST</b>   |               | u_filter, u, g_filter, g, r, r_filter, i, |
|                           |               |               | i_filter, z, z_filter, y, y_filter        |
| MOST.tar.bz2              | <b>MOST</b>   |               | band                                      |
| PAN-STARRS-PS1.tar.bz2    | PAN-          | PS1           | g, r, w, open, i, z, y                    |
|                           | <b>STARRS</b> |               |                                           |
| Spitzer-IRAC.tar.bz2      | Spitzer       | <b>IRAC</b>   | I1, I2, I3, I4                            |
| Spitzer-IRS.tar.bz2       | Spitzer       | <b>IRS</b>    | Blue, Red                                 |
| Spitzer-MIPS.tar.bz2      | Spitzer       | <b>MIPS</b>   | 24mu, 70mu, 160mu                         |
| Generic-Stromgren.tar.bz2 | Generic       | Stromgren     | u, v, b, y                                |
| TESS.tar.bz2              | <b>TESS</b>   |               | Red                                       |
| WFIRST-WFI.tar.bz2        | <b>WFIRST</b> | WFI           | R062, Z087, Y106, Prism, J129,            |
|                           |               |               | W146, Grism, H158, F184                   |

Table 16.1 – continued from previous page

### **CHAPTER**

### **SEVENTEEN**

## **GRID TOOLS**

<span id="page-86-3"></span>This appendix outlines the set of tools provided with MSG to assist in creating and managing custom grids. These tools are built by default during compilation, and can be found in the \$MSG\_DIR/bin directory.

# **17.1 Converting Spectra**

The following tools convert existing spectra and/or spectroscopic grids into one or more [specint](#page-69-2) files:

### **17.1.1 synspec\_to\_specint**

The synspec\_to\_specint tool extracts an single intensity spectrum from a fort. 18 data file produced by the SYN-SPEC spectral synthesis package [\(Lanz & Hubeny, 2003\),](https://ui.adsabs.harvard.edu/abs/2003ApJS..146..417L/abstract) and writes it to a [specint](#page-69-2) file. It accepts the following command-line arguments:

#### <synspec\_file\_name>

Name of input SYNSPEC file.

#### $n_m$

Number of  $\mu$  values in input file (as specified by the nmu parameter in the fort.55 SYNSPEC control file).

#### $\text{cmu}_0$

Minimum  $\mu$  value in input file (as specified by the ang0 parameter in the fort.55 SYNSPEC control file).

#### <lam\_min>

Minimum wavelength of output file ().

#### <lam\_max>

Maximum wavelength in output file ().

#### <R>

Resolution  $\mathcal{R} = \lambda/\Delta\lambda$  in output file.

#### <span id="page-86-2"></span><law\_str>

Limb-darkening law in output file (see *[here](#page-25-0)* for a list of options).

#### <specint\_file\_name>

Name of output [specint](#page-69-2) file.

#### <span id="page-86-1"></span><span id="page-86-0"></span><label> (optional)

Label of atmosphere parameter (must be accompanied by a corresponding  $\langle$ value $\rangle$  argument).

#### <span id="page-87-0"></span><value> (optional)

Value of atmosphere parameter (must be accompanied by a corresponding [<label>](#page-86-1) argument).

Note that [<label>](#page-86-1) and [<value>](#page-86-0) parameters must be paired; and that there can be multiple of these pairs. For the law selected by the  $\langle \text{law\_str} \rangle$  option, the tool calculates the limb-darkening coefficients at each wavelength via a least-squares fit to the function

$$
y(\mu) = 1 - \frac{I_{\lambda}(\mu)}{I_{\lambda}(1)}.
$$

### **17.1.2 ferre\_to\_specint**

The **ferre\_to\_specint** tool extracts a series of flux spectra from a data file in [FERRE](http://www.as.utexas.edu/~hebe/ferre) format, and writes them to [specint](#page-69-2) files. It accepts the following command-line arguments:

#### <ferre\_file\_name>

Name of input FERRE file.

#### <ferre\_file\_type>

Type of input file. This determines the mapping between photospheric parameters given in the input file, and photospheric parameters written to the output file. Supported options are CAP18 (for the [Allende Prieto et al.,](https://ui.adsabs.harvard.edu/abs/2018A&A...618A..25A/abstract) [2018](https://ui.adsabs.harvard.edu/abs/2018A&A...618A..25A/abstract) grids).

#### <specint\_prefix>

Prefix of output [specint](#page-69-2) files; these will have the name <specint\_prefix>-NNNNNNNN.h5, where NNNNNNNN is the zero-padded index of the spectrum (starting at 1).

### **17.1.3 goettingen\_to\_specint**

The goettingen\_to\_specint tool extracts a flux spectrum from a data file in FITS format (with the schema described by [Husser et al., 2013\)](https://ui.adsabs.harvard.edu/abs/2013A&A...553A...6H/abstract), and writes it to a [specint](#page-69-2) file. This tool accepts the following command-line arguments:

#### <fits\_file\_name>

Name of input FITS file.

#### <wave\_type>

Type of wavelength abscissa. This determines the number and distribution of points to assume for the input file. Supported options, corresponding to the different grids described by [Husser et al. \(2013\),](https://ui.adsabs.harvard.edu/abs/2013A&A...553A...6H/abstract) are HiRes (highresolution), MedRes-A1 (medium-resolution,  $\Delta \lambda = 1$ ) and MedRes-R10000 (medium resolution,  $\mathcal{R} = 10000$ ).

#### <specint\_file\_name>

Name of output [specint](#page-69-2) file.

**Note:** In order for goettingen\_to\_specint to build, you must first uncomment/edit the line in \$MSG\_DIR/build/ Makefile that defines the *FITS\_LDFLAGS* variable. This variable defines the flags used to link against your system's FITS library.

### <span id="page-88-2"></span>**17.1.4 ascii\_to\_specint**

The **ascii\_to\_[specint](#page-69-2)** tool reads a generic flux spectrum from an ASCII text file, and writes it to a specint file. It accepts the following command-line arguments:

#### <ascii\_file\_name>

Name of input ASCII text file (see below).

#### <lam\_units>

Units of wavelength data in input file. Possible choices are 'A' ().

#### <flux\_units>

Units of flux data in input file. Possible choices are 'erg/cm^2/s/A' ( $^{-2}$  -1 -1).

#### <specint\_file\_name>

Name of output [specint](#page-69-2) file.

#### <span id="page-88-1"></span><label> (optional)

Label of atmosphere parameter (must be accompanied by a corresponding  $\langle$ value> argument).

#### <span id="page-88-0"></span><value> (optional)

Value of atmosphere parameter (must be accompanied by a corresponding [<label>](#page-88-1) argument).

Note that [<label>](#page-88-1) and [<value>](#page-88-0) parameters must be paired; and that there can be multiple of these pairs. The input ASCII text file should contain one or more lines, each consisting of a wavelength value followed by a flux value.

### **17.1.5 specint\_to\_specint**

The [specint](#page-69-2)\_to\_specint tool subsets and/or rebins data in an existing specint file It accepts the following commandline arguments:

#### <specint\_file\_name\_in>

Name of input [specint](#page-69-2) file.

#### <specint\_file\_name\_out>

Name of output [specint](#page-69-2) file.

#### lam\_min=<value> (optional)

Subset to have a minimum wavelength of at least *<value>* ().

#### lam\_max=<value> (optional)

Subset to have a maximum wavelength of at most *<value>* ().

#### R=<value> (optional)

Rebin to have a uniform resolution  $R$  of  $\langle$ value $\rangle$ .

#### dlam=<value> (optional)

Rebin to have a uniform wavelength spacing  $\Delta \lambda$  of  $\langle value \rangle$  ().

#### just=<L|R> (optional)

Justify the new wavelength abscissa to the left (L) or right (R).

If you would like to convert spectra from a format that isn't covered by these tools, please [open an issue](https://github.com/rhdtownsend/msg/issues) describing the format and/or pointing to relevant literature.

# <span id="page-89-1"></span>**17.2 Packaging Grids**

The following tools package multiple [specint](#page-69-2) files to create [specgrid](#page-69-1) and [photgrid](#page-68-1) files:

## **17.2.1 specint\_to\_specgrid**

The **[specint](#page-69-2)\_to\_specgrid** tool packages together multiple specint files to make a spectroscopic grid, writing it to a [specgrid.](#page-69-1) It accepts the following command-line arguments:

#### <manifest\_file\_name>

Name of input manifest file (see below).

#### <specgrid\_file\_name>

Name of output [specgrid](#page-69-1) file.

#### <span id="page-89-0"></span><allow\_dupes> (optional)

Flag governing handling of duplicate grid nodes in the manifest file; set to T to allow duplicates.

The manifest file is a simple text file that lists all the [specint](#page-69-2) files (one per line) that should be included in the grid. The axes and the topology of the grid are automatically determined by the labels attached to each [specint](#page-69-2) file. If two files have identical labels, then the one appearing later in the manifest file is used if  $\langle$ allow\_dupes> is T; otherwise, an error is thrown.

## **17.2.2 specgrid\_to\_photgrid**

The specgrid\_to\_photgrid tool convolves a spectroscopic grid with a passband to make a photometric grid, writing it to a [photgrid](#page-68-1) file. It accepts the following command-line arguments:

#### <specgrid\_file\_name>

Name of input [specgrid](#page-69-1) file.

#### <passband\_file\_name>

Name of inut [passband](#page-68-0) file.

#### <photgrid\_file\_name>

Name of output [photgrid](#page-68-1) file.

Note that it's not always necessary to create [photgrid](#page-68-1) files, as MSG can convolve with passbands on the fly (as discussed in the *[Photometric Colors](#page-27-0)* section).

# **17.3 Creating Passband Files**

The following tools create [passband](#page-68-0) files:

### <span id="page-90-0"></span>**17.3.1 make\_passband**

The make\_[passband](#page-68-0) tool reads response data, and writes them to a passband file. It accepts the following commandline arguments:

### <input\_file\_name>

Name of input file (see below).

### <F\_0>

Normalizing flux  $F_0$  ( $^{-2}$   $^{-1}$   $^{-1}$ ).

#### <passband\_file\_name>

Name of output [passband](#page-68-0) file.

The input file is a text file tabulating wavelength  $\lambda$  () and passband response function  $S'(\lambda)$  (see the *[Photometric Colors](#page-27-0)* section).

**CHAPTER**

### **EIGHTEEN**

### **TENSOR PRODUCT INTERPOLATION**

Tensor product interpolation is a generalization of low-dimension (typically, 2-d or 3-d) multivariate interpolation schemes to an arbitrary number of dimensions. The literature on this topic is rather specialized (although see this Wikipedia [section\)](https://en.wikipedia.org/wiki/Multivariate_interpolation#Tensor_product_splines_for_N_dimensions); therefore, this appendix provides a brief introduction. Interpolation in general is covered by many textbooks, so the focus here is reviewing how simple schemes can be generalized.

## **18.1 Univariate Interpolation**

Suppose we are given a set of values  $f(x_1), f(x_2), \ldots, f(x_n)$ , representing some function  $f(x)$  evaluated at a set of n discrete grid points. Then, a piecewise-linear interpolation scheme approximates  $f(x)$  in each subinterval  $x_i \leq x \leq$  $x_{i+1}$  via

$$
\tilde{f}(x) = f_i \, \ell_1(u) + f_{i+1} \, \ell_2(u)
$$

Here  $f_i \equiv f(x_i)$ , while

$$
u \equiv \frac{x - x_i}{x_{i+1} - x_i}
$$

is a normalized coordinate that expresses where in the subinterval we are;  $u = 0$  corresponds to  $x = x_i$ , and  $u = 1$  to  $x = x_{i+1}$ . The linear basis functions are defined by

$$
\ell_1(u) = 1 - u, \qquad \ell_2(u) = u.
$$

This interpolation scheme is  $C^0$  continuous, and reproduces  $f(x)$  exactly at the grid points.

If we want a smoother representation of the function, we generally need more data. Suppose then that we're also provided the derivatives  $fx$  at the grid points. Then, a piecewise-cubic interpolation scheme is

$$
\tilde{f}(x) = f_i c_1(u) + f_{i+1} c_2(u) + \partial_x f_i c_3(u) + \partial_x f_{i+1} c_4(u)
$$

where u has the same definition as before,  $\partial_x f_i \equiv (fx)_{x=x_i}$ , and the cubic basis functions are

$$
c_1(u) = 2u^3 - 3u^2 + 1
$$
,  $c_2(u) = u^3 - u^2$ ,  $c_3(u) = -2u^3 + 3u^2$ ,  $c_4(u) = u^3 - 2u^2 + u$ 

(these can be recognized as the basis functions for [cubic Hermite splines\)](https://en.wikipedia.org/wiki/Cubic_Hermite_spline). This new definition is  $C^1$  continuous, and reproduces  $f(x)$  *and* its first derivative exactly at the grid points.

# **18.2 Bivariate Interpolation**

Bivariate interpolation allows us to approximate a function  $f(x, y)$  from its values on a rectilinear (but not necessarily equally spaced) grid described by the axis values  $x_1, x_2, \ldots, x_n$  and  $y_1, y_2, \ldots, y_m$ . A piecewise-bilinear interpolating scheme approximates  $f(x, y)$  in each subinterval  $x_i \le x \le x_{i+1}, y_j \le y \le y_{j+1}$  via

$$
\tilde{f}(x,y)=f_{i,j}\,\ell_1(u)\ell_1(v)+f_{i+1,j}\,\ell_2(u)\ell_2(v)+f_{i,j+1}\,\ell_1(u)\ell_1(v)+f_{i+1,j+1}\,\ell_2(u)\ell_2(v)
$$

Here,  $u$  has the same definition as before, while

$$
v \equiv \frac{y - y_j}{y_{j+1} - y_j},
$$

and  $f_{i,j} \equiv f(x_i, y_j)$ . We can also write the scheme in the more-compact form

$$
\tilde{f}(x,y) = \sum_{p,q=1}^{2} \mathcal{L}^{p,q} \,\ell_p(u)\ell_q(v),
$$

where the coefficients  $\mathcal{L}^{p,q}$  can be expressed as the matrix

$$
\mathcal{L}^{p,q} \equiv \begin{bmatrix} f_{i,j} & f_{i,j+1} \\ f_{i+1,j} & f_{i+1,j+1} \end{bmatrix}.
$$

A corresponding piecewise-bicubic interpolating scheme can be written in the form

$$
\tilde{f}(x,y) = \sum_{p,q=1}^4 \mathcal{C}^{p,q} c_p(u) c_q(v),
$$

where the coefficients  $C^h$  can be expressed as the matrix

$$
\mathcal{C}^{p,q} \equiv \begin{bmatrix} f_{i,j} & f_{i,j+1} & \partial_y f_{i,j} & \partial_y f_{i,j+1} \\ f_{i+1,j} & f_{i+1,j+1} & \partial_y f_{i+1,j} & \partial_y f_{i+1,j+1} \\ \partial_x f_{i,j} & \partial_x f_{i,j+1} & \partial_x y f_{i,j} & \partial_x y f_{i,j+1} \\ \partial_x f_{i+1,j} & \partial_x f_{i+1,j+1} & \partial_x y f_{i+1,j} & \partial_x y f_{i+1,j+1} \end{bmatrix}
$$

Constructing this matrix requires 16 values: the function at the four corners of the subinterval, the first derivatives with respect to x and with respect to y at the corners, and the cross derivatives  $\partial_{xy} f$  at the corners.

### **18.3 Multivariate Interpolation**

Let's now generalize the compact expressions above for piecewise-bilinear and bicubic interpolation, to piecewise interpolation in  $N$  dimensions. For linear interpolation, we have

$$
\tilde{f}(x_1, x_2, \dots, x_N) = \sum_{p_1, p_2, \dots, p_N=1}^{2} \mathcal{L}^{p_1, p_2, \dots, p_N} \prod_{k=1}^{N} \ell_{p_k}(u_k)
$$

Likewise, for cubic interpolation, we have

$$
\tilde{f}(x_1, x_2, \dots, x_N) = \sum_{p_1, p_2, \dots, p_N=1}^{4} C^{p_1, p_2, \dots, p_N} \prod_{k=1}^{N} c_{p_k}(u_k).
$$

The coefficients  $\mathcal{L}^{p_1,p_2,...,p_N}$  and  $\mathcal{C}^{p_1,p_2,...,p_N}$  cannot easily be expressed in closed form, but they are relatively straightforward to construct algorithmically.

.

The summations in expressions above can be regarded as the contraction (over all indices) of a pair of rank- $N$  tensors. In the cubic case, the components of the first tensor correspond to the coefficients  $C^{p_1,p_2,...,p_N}$ , while the second tensor is formed by taking  $N$  outer products between the vectors

$$
\mathbf{c}(u_k) = \begin{bmatrix} c_1(u_k) \\ c_2(u_k) \\ c_3(u_k) \\ c_4(u_k) \end{bmatrix} \quad (k = 1, \dots, N)
$$

Hence, this kind of multivariate interpolation is known as tensor product interpolation.

# **PYTHON MODULE INDEX**

p pymsg, [45](#page-48-0)

# **FORTRAN MODULE INDEX**

f  $fmsg_m, 47$  $fmsg_m, 47$ 

## **INDEX**

### Symbols

 $\langle$ F\_0> make\_passband command line option, [87](#page-90-0)  $R >$ synspec\_to\_specint command line option, [83](#page-86-3) <allow\_dupes> specint\_to\_specgrid command line option, [86](#page-89-1) <ascii\_file\_name> ascii\_to\_specint command line option, [85](#page-88-2) <ferre\_file\_name> ferre\_to\_specint command line option, [84](#page-87-0) <ferre\_file\_type> ferre\_to\_specint command line option, [84](#page-87-0) <fits\_file\_name> goettingen\_to\_specint command line option, [84](#page-87-0) <flux\_units> ascii\_to\_specint command line option, [85](#page-88-2) <input\_file\_name> make\_passband command line option, [87](#page-90-0) <label> ascii\_to\_specint command line option, [85](#page-88-2) synspec\_to\_specint command line option, [83](#page-86-3) <lam\_max> synspec\_to\_specint command line option, [83](#page-86-3) <lam\_min> synspec\_to\_specint command line option, [83](#page-86-3) <lam\_units> ascii\_to\_specint command line option, [85](#page-88-2) <law\_str> synspec\_to\_specint command line option, [83](#page-86-3) <manifest\_file\_name> specint\_to\_specgrid command line option, [86](#page-89-1)  $<$ mu $\infty$ synspec\_to\_specint command line option,

 $n$ \_mu> synspec\_to\_specint command line option, [83](#page-86-3) <passband\_file\_name> make\_passband command line option, [87](#page-90-0) specgrid\_to\_photgrid command line option, [86](#page-89-1) <photgrid\_file\_name> specgrid\_to\_photgrid command line option, [86](#page-89-1) <specgrid\_file\_name> specgrid\_to\_photgrid command line option, [86](#page-89-1) specint\_to\_specgrid command line option, [86](#page-89-1) <specint\_file\_name\_in> specint\_to\_specint command line option, [85](#page-88-2) <specint\_file\_name\_out> specint\_to\_specint command line option, [85](#page-88-2) <specint\_file\_name> ascii\_to\_specint command line option, [85](#page-88-2) goettingen\_to\_specint command line option, [84](#page-87-0) synspec\_to\_specint command line option, [83](#page-86-3) <specint\_prefix> ferre\_to\_specint command line option, [84](#page-87-0) <synspec\_file\_name> synspec\_to\_specint command line option, [83](#page-86-3) <value> ascii\_to\_specint command line option, [85](#page-88-2) synspec\_to\_specint command line option, [83](#page-86-3) <wave\_type> goettingen\_to\_specint command line option, [84](#page-87-0)

[83](#page-86-3)

# A

```
ascii_to_specint command line option
    <ascii_file_name>, 85
    <flux_units>, 85
    <label>85
    <lam_units>, 85
    <specint_file_name>, 85
    <value>, 85
axis, 66
axis_t (fortran type), 51
```
# C

comp\_range, [66](#page-69-3) cubint, [66](#page-69-3)

## D

dlam specint\_to\_specint command line option, [85](#page-88-2)

# E

environment variable MSG\_DIR, [5,](#page-8-0) [7,](#page-10-0) [16,](#page-19-0) [20,](#page-23-0) [41,](#page-44-0) [42](#page-45-0) PYTHONPATH, [42](#page-45-0)

# F

ferre\_to\_specint command line option <ferre\_file\_name>, [84](#page-87-0) <ferre\_file\_type>, [84](#page-87-0) <specint\_prefix>, [84](#page-87-0) fetch() (*fortran subroutine*), **[52](#page-55-0)** fmsg\_m (*module*), **[47](#page-50-1)**

# G

```
get_axis() (fortran subroutine), 47, 50
get_cache_lam_max() (fortran subroutine), 48
get_cache_lam_min() (fortran subroutine), 47
get_cache_limit() (fortran subroutine), 48, 50
get_cache_usage() (fortran subroutine), 48, 50
get_label() (fortran subroutine), 51
get_lam_max() (fortran subroutine), 47
get_lam_min() (fortran subroutine), 47
get_msg_version (C function), 62
get_n() (fortran subroutine), 51
get_photgrid_axis_label (C function), 61
get_photgrid_axis_x_max (C function), 61
get_photgrid_axis_x_min (C function), 61
get_photgrid_cache_limit (C function), 60
get_photgrid_cache_usage (C function), 60
get_photgrid_rank (C function), 60
get_rank() (fortran subroutine), 47, 50
get_specgrid_axis_label (C function), 58
get_specgrid_axis_x_max (C function), 57
```
get\_specgrid\_axis\_x\_min (*C function*), [57](#page-60-0) get\_specgrid\_cache\_lam\_max (*C function*), [57](#page-60-0) get\_specgrid\_cache\_lam\_min (*C function*), [57](#page-60-0) get\_specgrid\_cache\_limit (*C function*), [57](#page-60-0) get\_specgrid\_cache\_usage (*C function*), [57](#page-60-0) get\_specgrid\_lam\_max (*C function*), [57](#page-60-0) get\_specgrid\_lam\_min (*C function*), [56](#page-59-0) get\_specgrid\_rank (*C function*), [56](#page-59-0) get\_version() (*fortran subroutine*), **[54](#page-57-0)** get\_x\_max() (*fortran subroutine*), **[51](#page-54-0)** get\_x\_min() (*fortran subroutine*), **[51](#page-54-0)** goettingen\_to\_specint command line option <fits\_file\_name>, [84](#page-87-0) <specint\_file\_name>, [84](#page-87-0) <wave\_type>, [84](#page-87-0)

## I

interp\_D\_moment() (*fortran subroutine*), **[49](#page-52-0)**, **[51](#page-54-0)** interp\_E\_moment() (*fortran subroutine*), **[49,](#page-52-0) [50](#page-53-0)** interp\_flux() (*fortran subroutine*), **[49](#page-52-0)**, **[51](#page-54-0)** interp\_intensity() (*fortran subroutine*), **[48](#page-51-0)**, **[50](#page-53-0)** interp\_photgrid\_D\_moment (*C function*), [62](#page-65-0) interp\_photgrid\_E\_moment (*C function*), [61](#page-64-0) interp\_photgrid\_flux (*C function*), [62](#page-65-0) interp\_photgrid\_intensity (*C function*), [61](#page-64-0) interp\_specgrid\_D\_moment (*C function*), [59](#page-62-0) interp\_specgrid\_E\_moment (*C function*), [59](#page-62-0) interp\_specgrid\_flux (*C function*), [59](#page-62-0) interp\_specgrid\_intensity (*C function*), [58](#page-61-0)

# J

```
just
   specint_to_specint command line option,
        85
```
# L

lam\_max specint\_to\_specint command line option, [85](#page-88-2) lam\_min specint\_to\_specint command line option, [85](#page-88-2) limb, [67](#page-70-2) limb\_photint, [67](#page-70-2) limb\_specint, [67](#page-70-2) lin\_range, [68](#page-71-0) load\_photgrid (*C function*), [60](#page-63-0) load\_photgrid() (*fortran subroutine*), **[53](#page-56-0)** load\_photgrid\_from\_specgrid (*C function*), [60](#page-63-0) load\_photgrid\_from\_specgrid() (*fortran subroutine*), **[53](#page-56-0)** load\_specgrid (*C function*), [56](#page-59-0) load\_specgrid() (*fortran subroutine*), **[53](#page-56-0)** locate() (*fortran subroutine*), **[52](#page-55-0)**

log\_range, [68](#page-71-0)

## M

make\_passband command line option  $<$ F $_0$  $>$ , [87](#page-90-0) <input\_file\_name>, [87](#page-90-0) <passband\_file\_name>, [87](#page-90-0) module pymsg, [45](#page-48-1) MSG\_DIR, [5,](#page-8-0) [7,](#page-10-0) [16,](#page-19-0) [20,](#page-23-0) [41,](#page-44-0) [42](#page-45-0)

## P

passband, [65,](#page-68-2) [68](#page-71-0) photgrid, [65,](#page-68-2) [68](#page-71-0) PhotGrid (*C type*), [55](#page-58-0) photgrid\_t (*fortran type*), **[49](#page-52-0)** photint, [65](#page-68-2) pymsg module, [45](#page-48-1) PYTHONPATH, [42](#page-45-0)

### R R

specint\_to\_specint command line option, [85](#page-88-2)

# S

set\_cache\_lam\_max() (*fortran subroutine*), **[48](#page-51-0)** set\_cache\_lam\_min() (*fortran subroutine*), **[48](#page-51-0)** set\_cache\_limit() (*fortran subroutine*), **[48](#page-51-0)**, **[50](#page-53-0)** set\_photgrid\_cache\_limit (*C function*), [61](#page-64-0) set\_specgrid\_cache\_lam\_max (*C function*), [58](#page-61-0) set\_specgrid\_cache\_lam\_min (*C function*), [58](#page-61-0) set\_specgrid\_cache\_limit (*C function*), [58](#page-61-0) specgrid, [66,](#page-69-3) [69](#page-72-1) SpecGrid (*C type*), [55](#page-58-0) specgrid\_t (*fortran type*), **[47](#page-50-1)** specgrid\_to\_photgrid command line option <passband\_file\_name>, [86](#page-89-1) <photgrid\_file\_name>, [86](#page-89-1) <specgrid\_file\_name>, [86](#page-89-1) specint, [66](#page-69-3) specint\_to\_specgrid command line option <allow\_dupes>, [86](#page-89-1) <manifest\_file\_name>, [86](#page-89-1) <specgrid\_file\_name>, [86](#page-89-1) specint\_to\_specint command line option <specint\_file\_name\_in>, [85](#page-88-2) <specint\_file\_name\_out>, [85](#page-88-2) dlam, [85](#page-88-2) just, [85](#page-88-2) lam\_max, [85](#page-88-2) lam\_min, [85](#page-88-2) R, [85](#page-88-2)

Stat (*C enum*), [55](#page-58-0) Stat.STAT\_FILE\_NOT\_FOUND (*C enumerator*), [56](#page-59-0) Stat.STAT\_INVALID\_ARGUMENT (*C enumerator*), [56](#page-59-0) Stat.STAT\_INVALID\_FILE\_TYPE (*C enumerator*), [56](#page-59-0) Stat.STAT\_INVALID\_GROUP\_REVISION (*C enumerator*), [56](#page-59-0) Stat.STAT\_INVALID\_GROUP\_TYPE (*C enumerator*), [56](#page-59-0) Stat.STAT\_OK (*C enumerator*), [55](#page-58-0) Stat.STAT\_OUT\_OF\_BOUNDS\_AXIS\_HI (*C enumerator*), [55](#page-58-0) Stat.STAT\_OUT\_OF\_BOUNDS\_AXIS\_LO (*C enumerator*), [55](#page-58-0) Stat.STAT\_OUT\_OF\_BOUNDS\_LAM\_HI (*C enumerator*), [55](#page-58-0) Stat.STAT\_OUT\_OF\_BOUNDS\_LAM\_LO (*C enumerator*), [55](#page-58-0) Stat.STAT\_OUT\_OF\_BOUNDS\_MU\_HI (*C enumerator*), [56](#page-59-0) Stat.STAT\_OUT\_OF\_BOUNDS\_MU\_LO (*C enumerator*), [55](#page-58-0) Stat.STAT\_OUT\_OF\_BOUNDS\_RANGE\_HI (*C enumerator*), [55](#page-58-0) Stat.STAT\_OUT\_OF\_BOUNDS\_RANGE\_LO (*C enumerator*), [55](#page-58-0) Stat.STAT\_UNAVAILABLE\_DATA (*C enumerator*), [56](#page-59-0) synspec\_to\_specint command line option <R>, [83](#page-86-3)  $<$ label $>$ , [83](#page-86-3)  $\lambda$ lam\_max>, [83](#page-86-3) <lam\_min>, [83](#page-86-3)  $\langle$ law\_str>, [83](#page-86-3)  $<$ mu\_0>, [83](#page-86-3)  $\langle n_mu\rangle$ , [83](#page-86-3) <specint\_file\_name>, [83](#page-86-3) <synspec\_file\_name>, [83](#page-86-3) <value>, [83](#page-86-3)

# T

tab\_range, [69](#page-72-1)

# U

unload\_photgrid (*C function*), [60](#page-63-0) unload\_specgrid (*C function*), [56](#page-59-0)

## V

vgrid, [69](#page-72-1)